## **Chapter 1: What is Reinforcement Learning?**

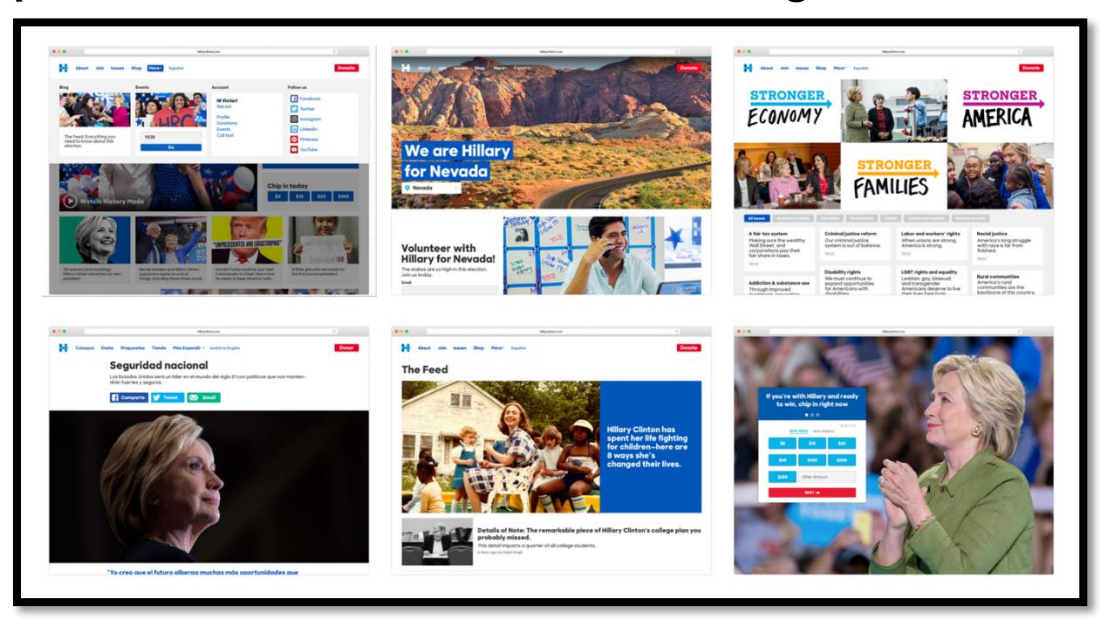

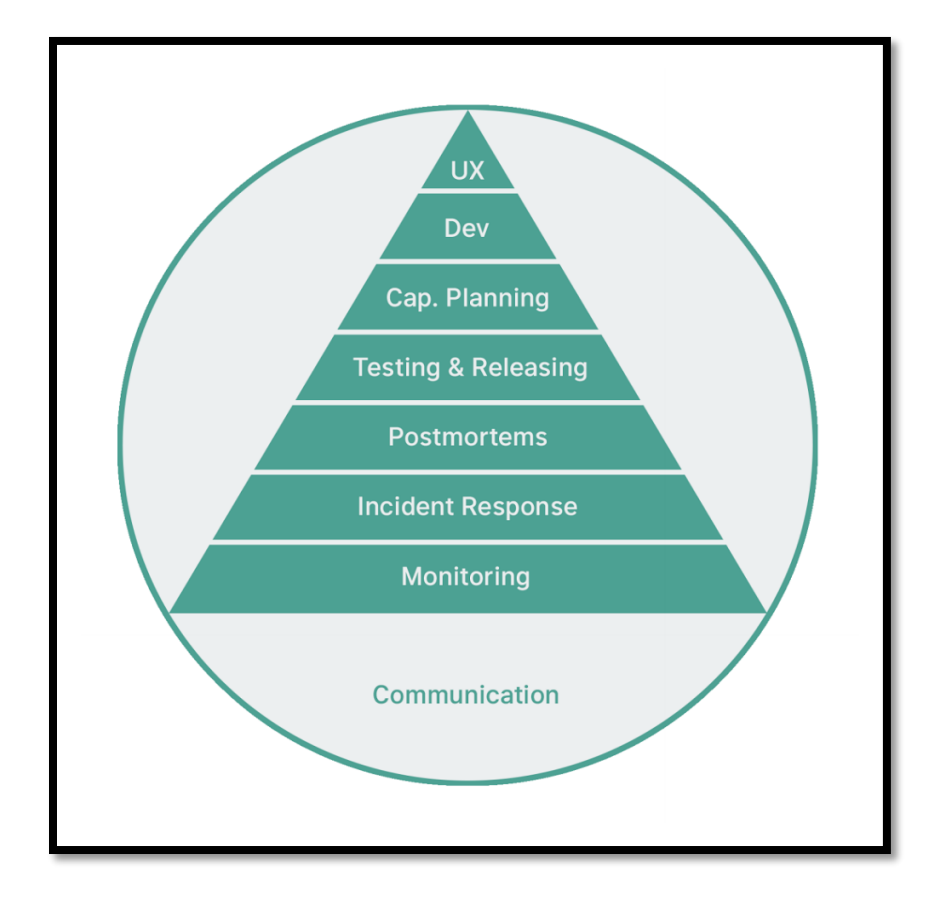

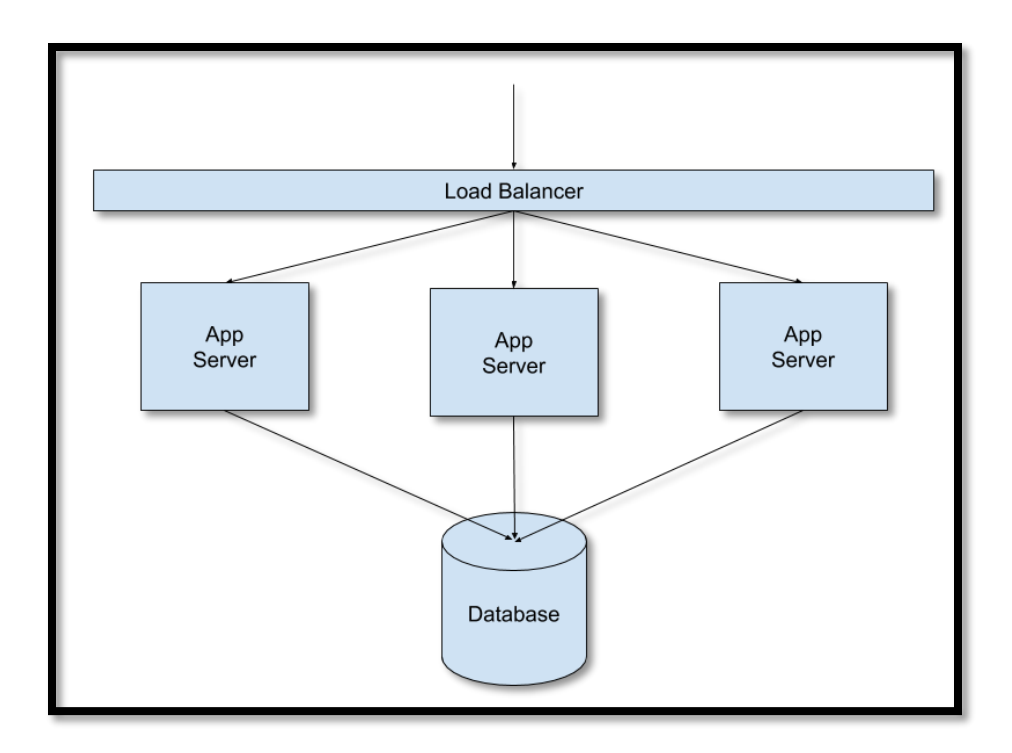

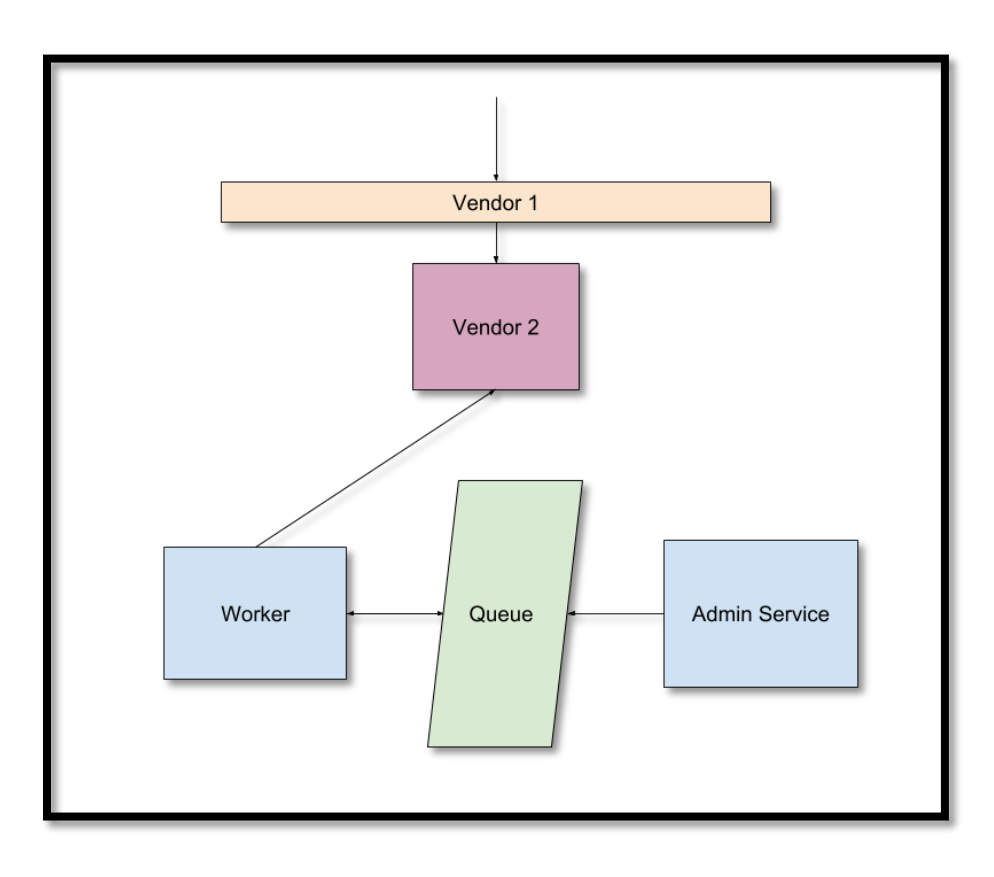

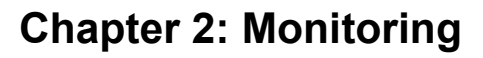

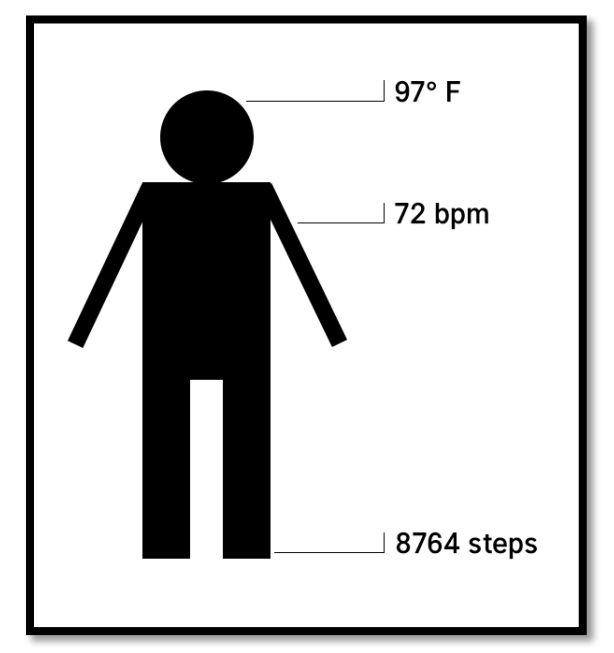

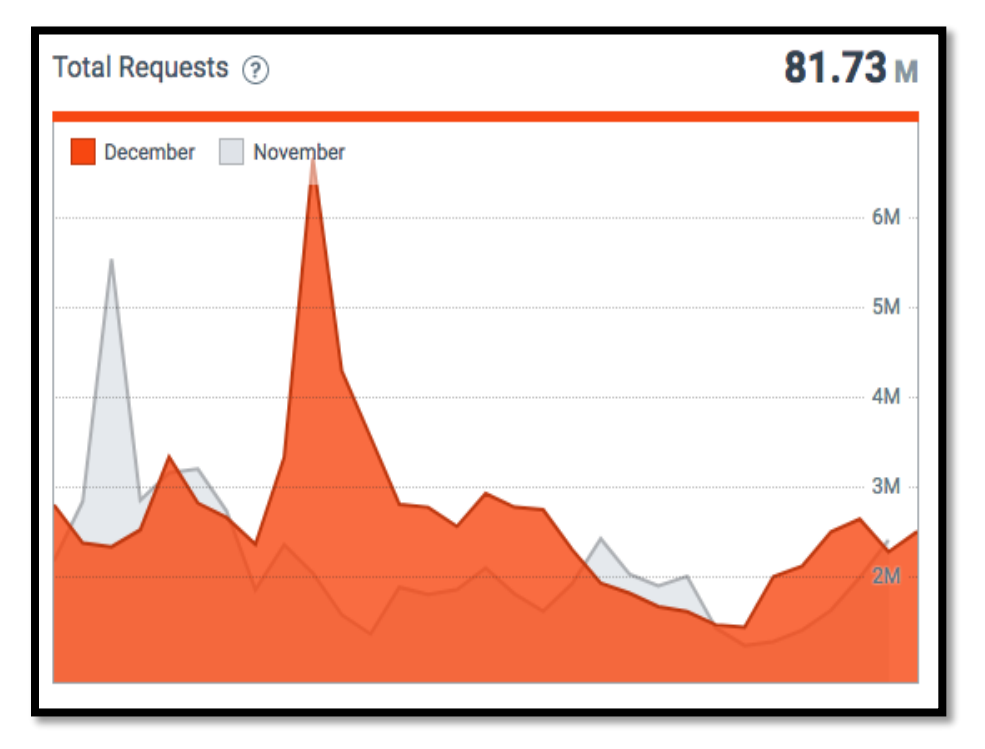

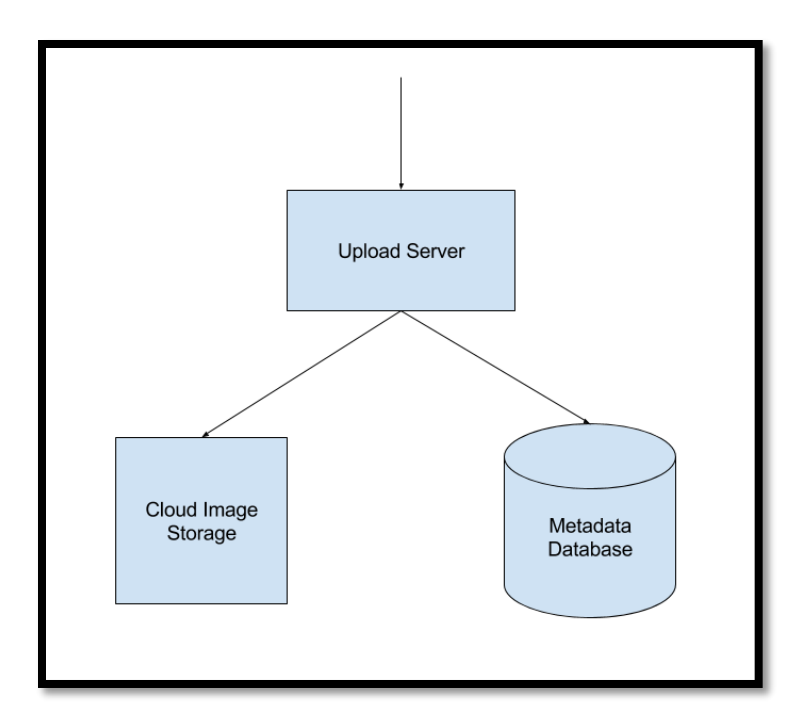

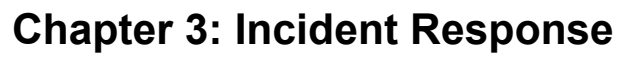

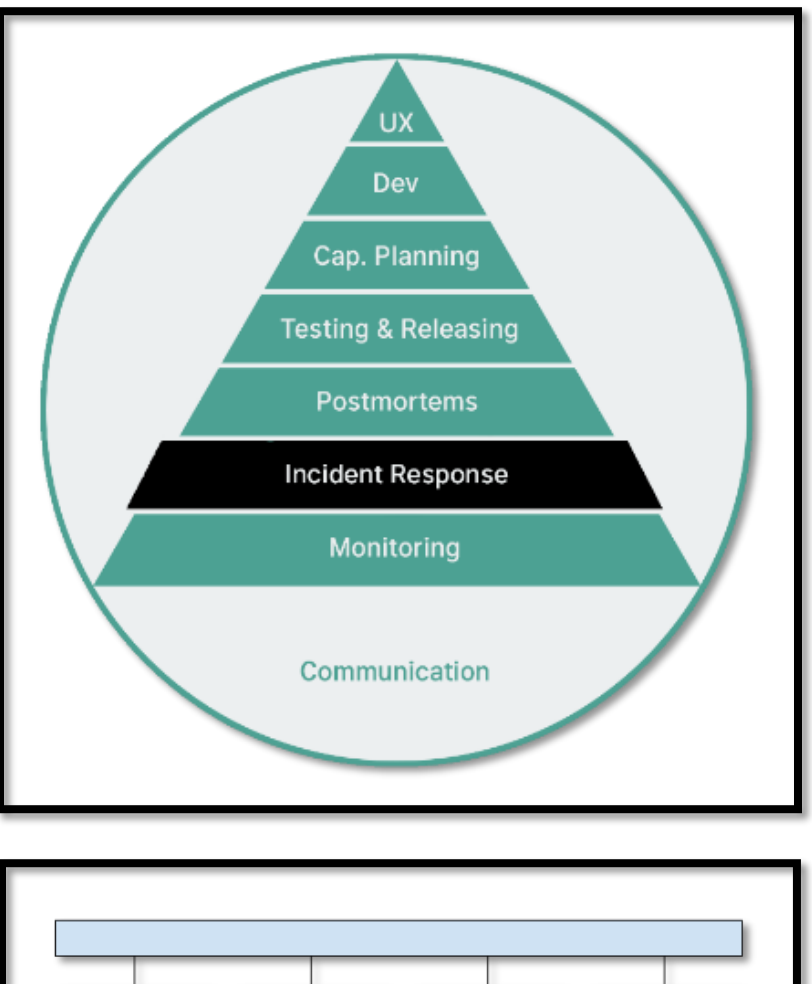

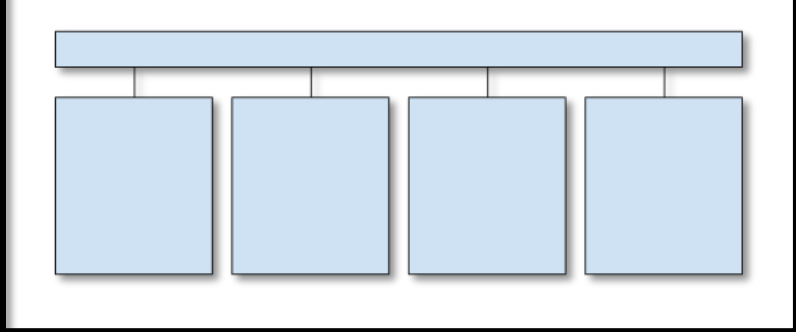

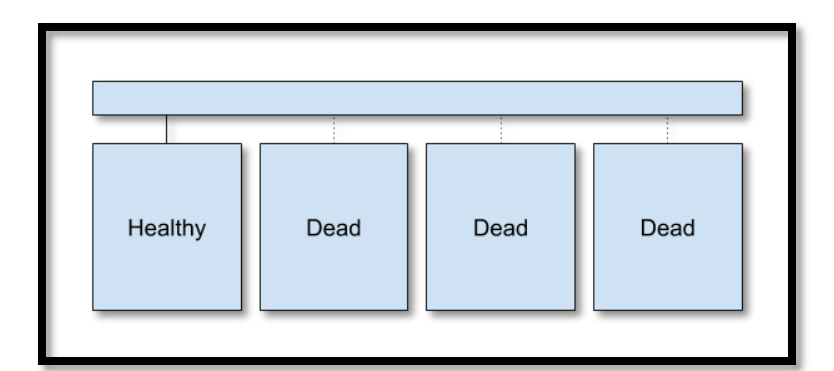

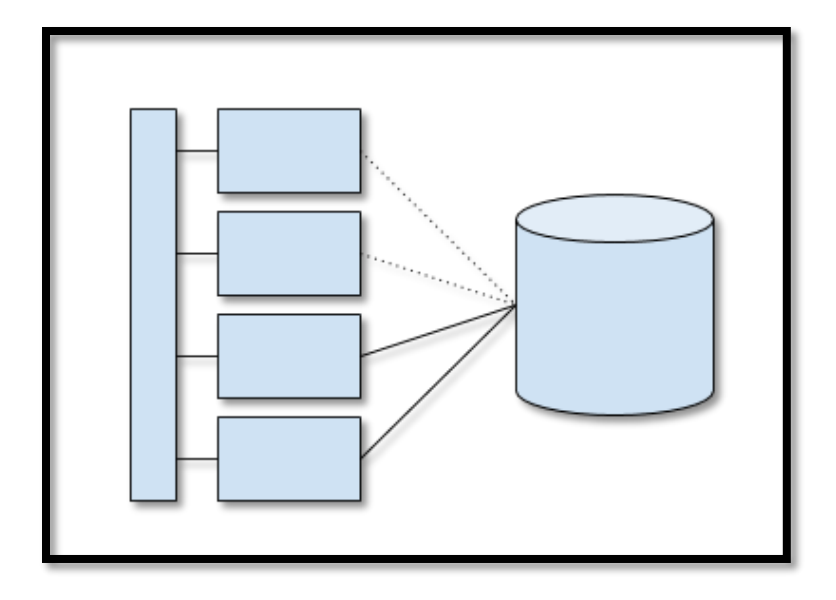

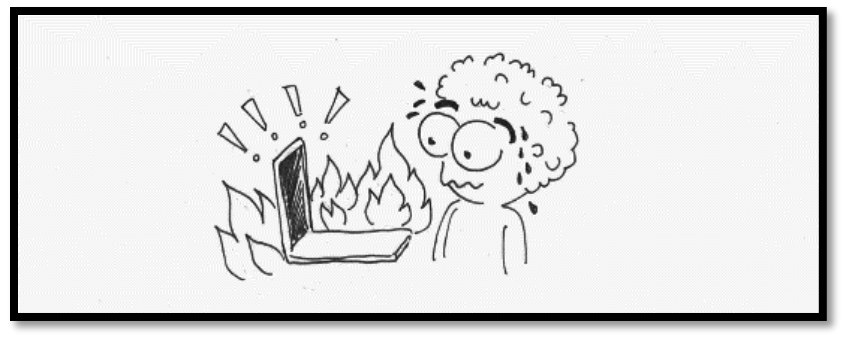

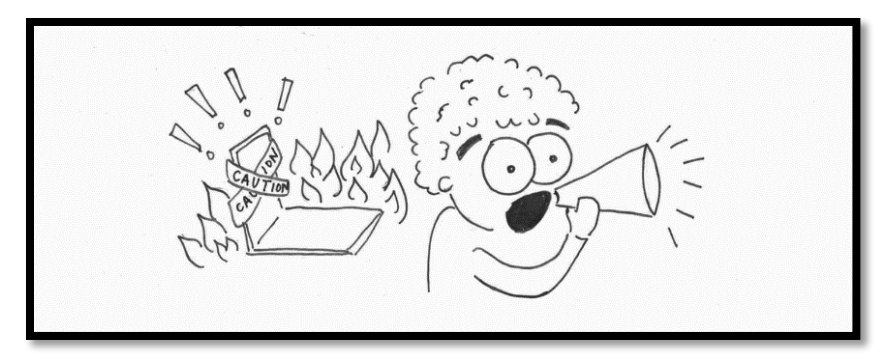

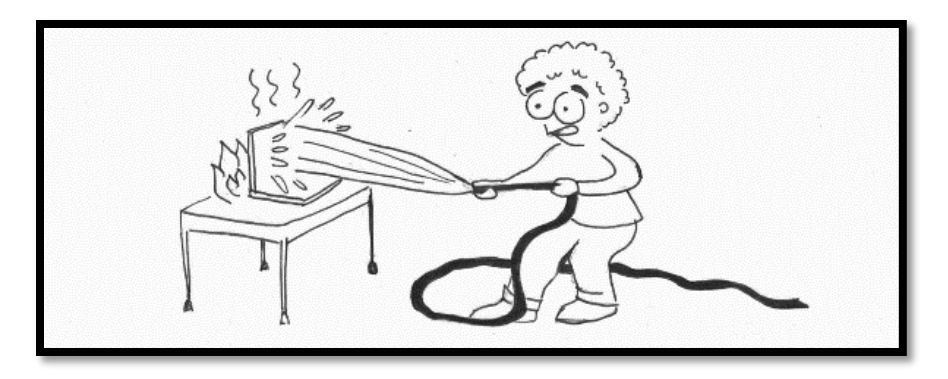

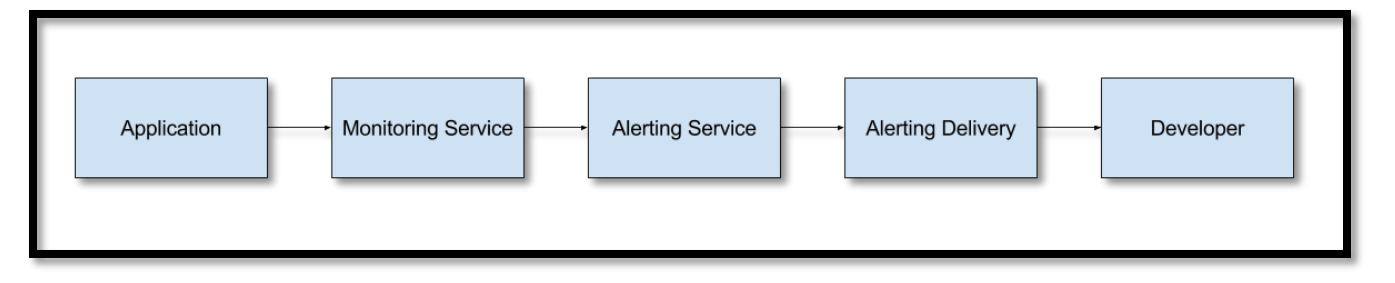

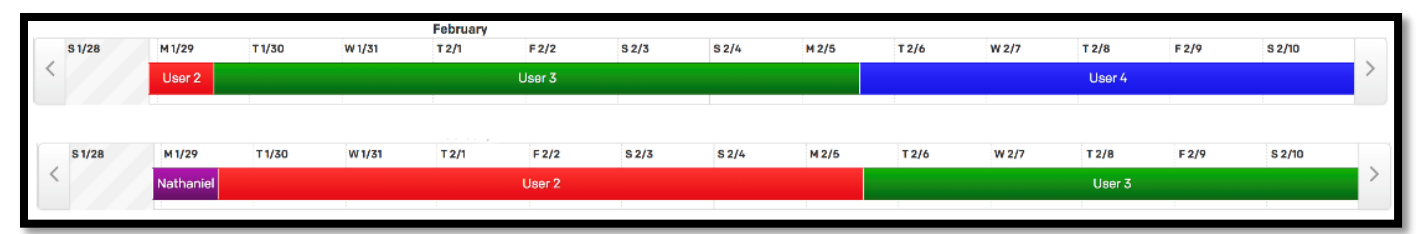

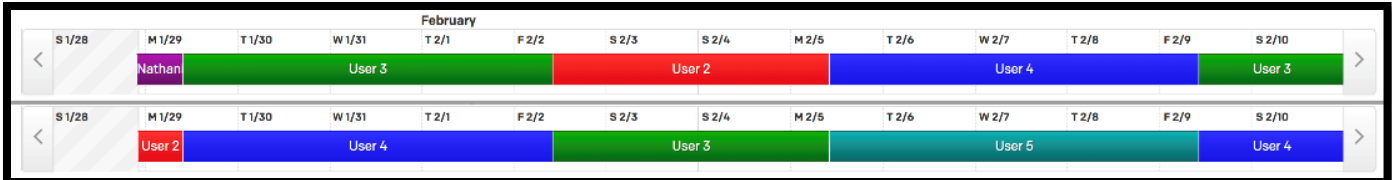

## **Elevated 500 Errors.**

Incident Report for imgix

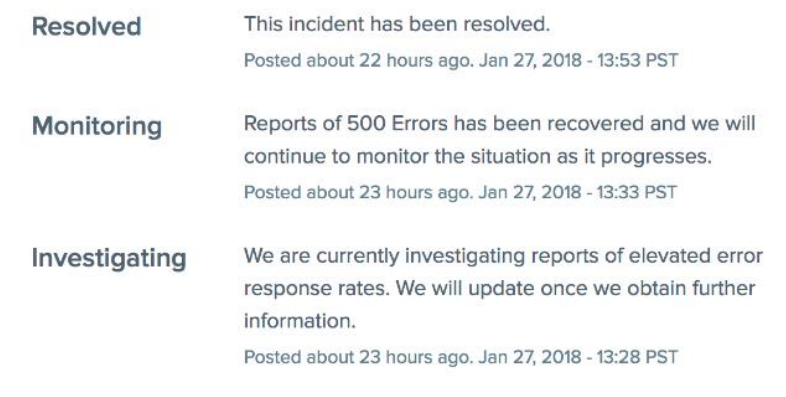

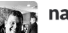

nat.welch 15:13<br>AM Just got paged about field of vision being down since 15:07, verified all pages on fieldofvision.org are down. Logs in the node servers are showing 500s when talking to our graphql servers Oh fun, graphql servers can't resolve the elastic search cluster. Elastic Search cluster seems to be up. I can query the search endpoint and cluster status is green. Oh, looks like DNS record for elasticsearch is empty. Readding the CNAME to the load balancer. TTL on the DNS is five seconds... this should start working... Hmm, graphql servers are still not talking to es... I'm going to kick one and see what happens. Restarted graphql server is up, and looks like it's talking to ES again. Going to restart the others.

Pingdom just reported fieldofvision.org back up. Incident is over, but going to go look as to why the DNS record disappeared.

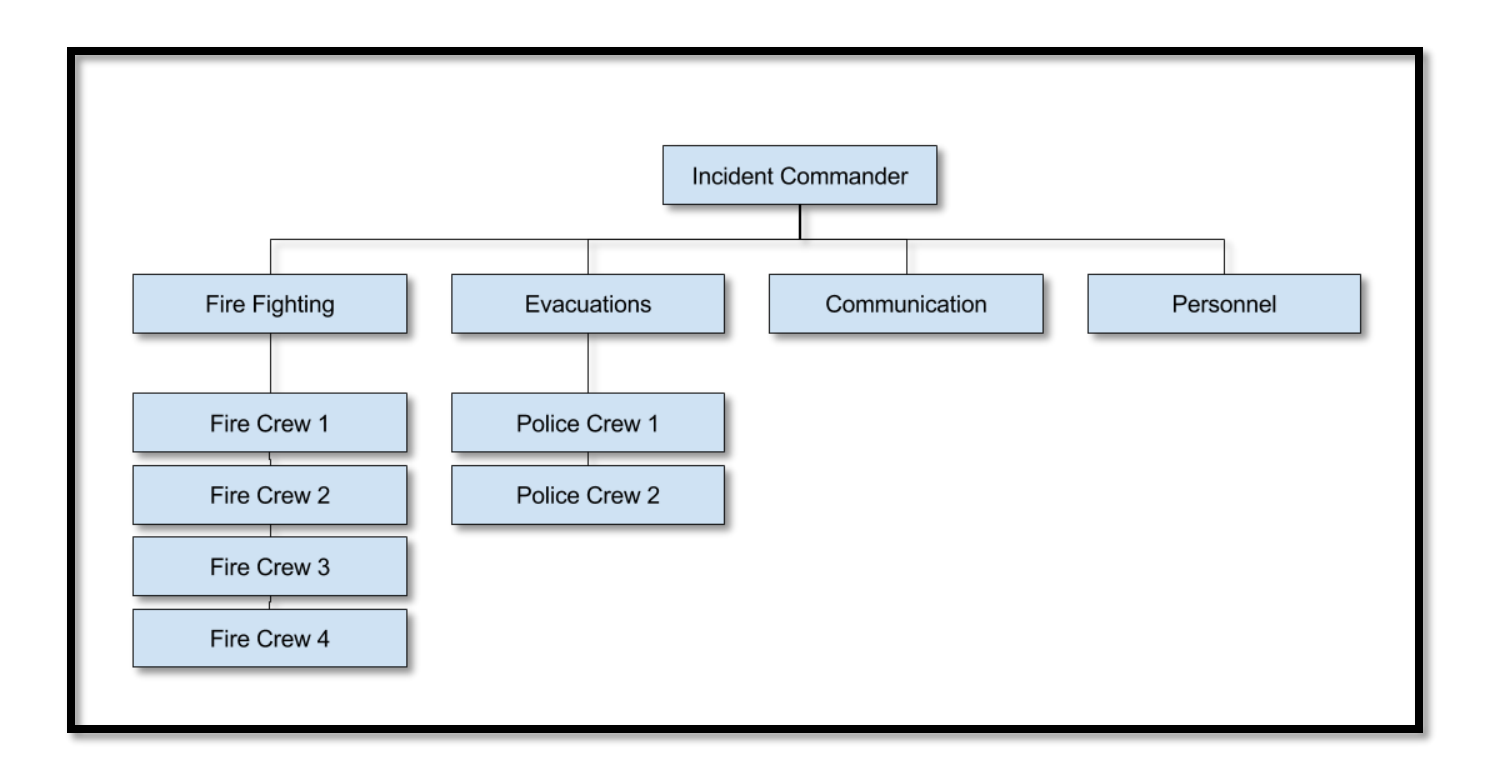

#### Google Cloud Networking Incident #18004

We are investigating an issue with Google Cloud Networking. We will provide more information by 13:00 US/Pacific.

Incident began at 2018-01-25 12:21 and ended at 2018-01-25 13:18 (all times are US/Pacific).

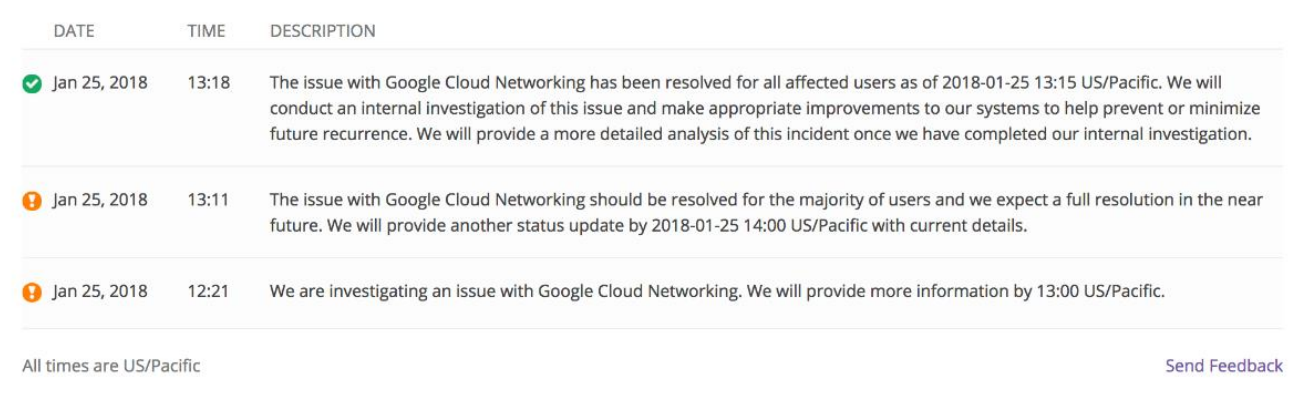

# **Chapter 4: Postmortems**

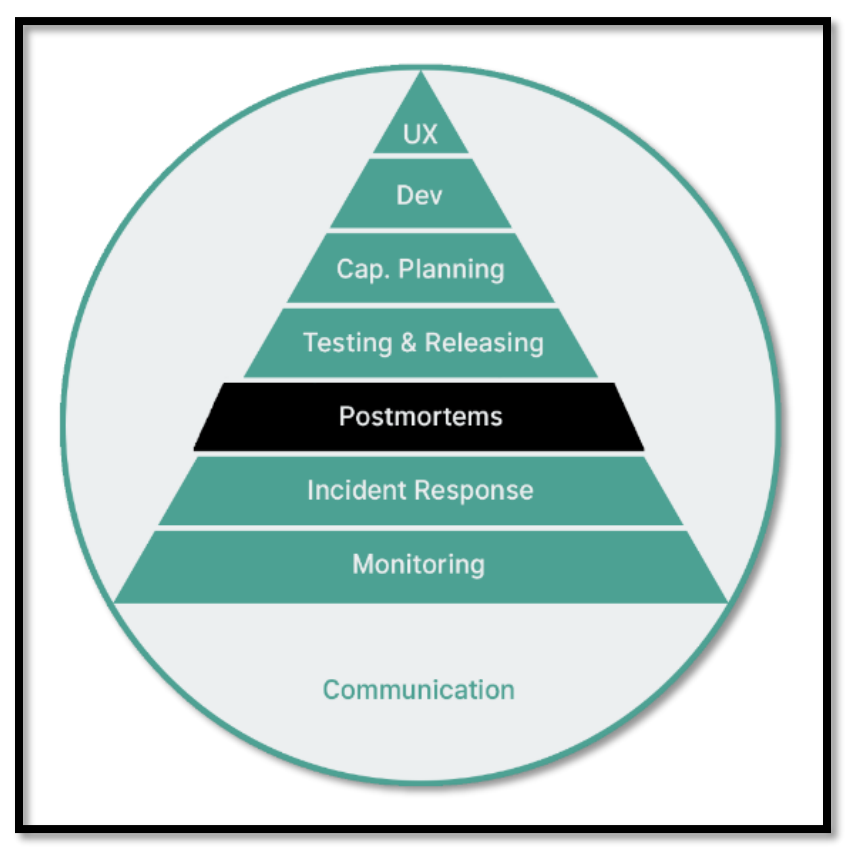

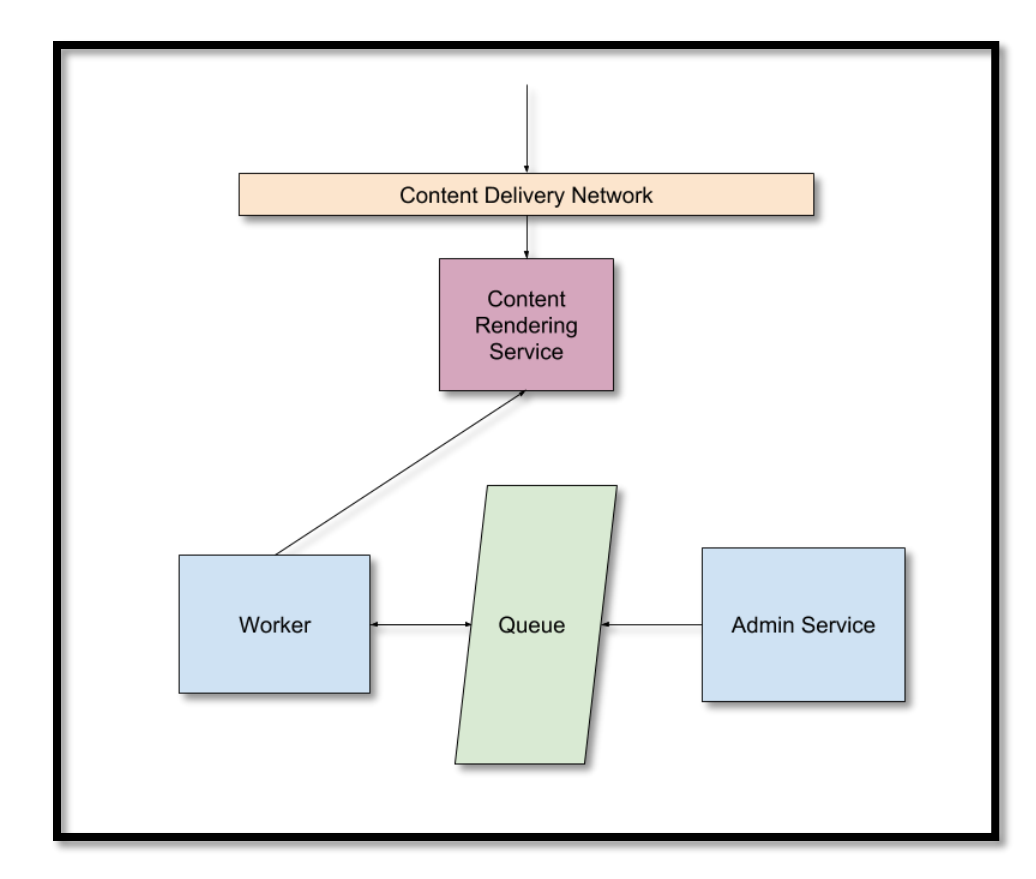

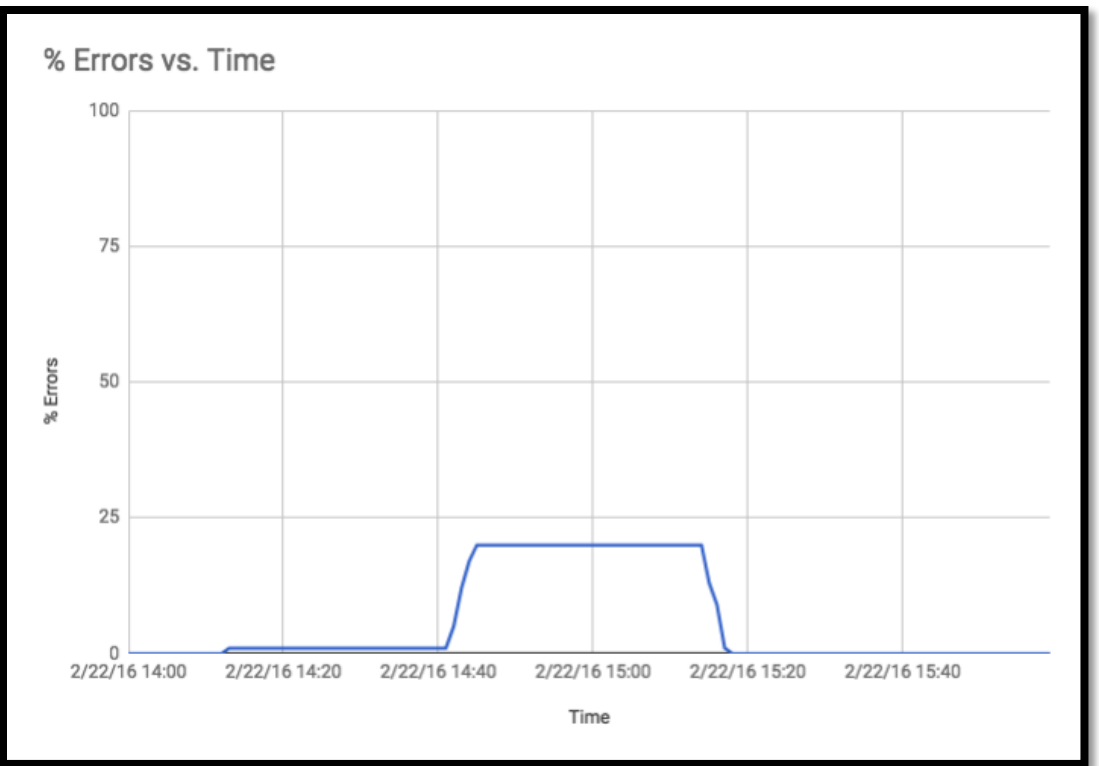

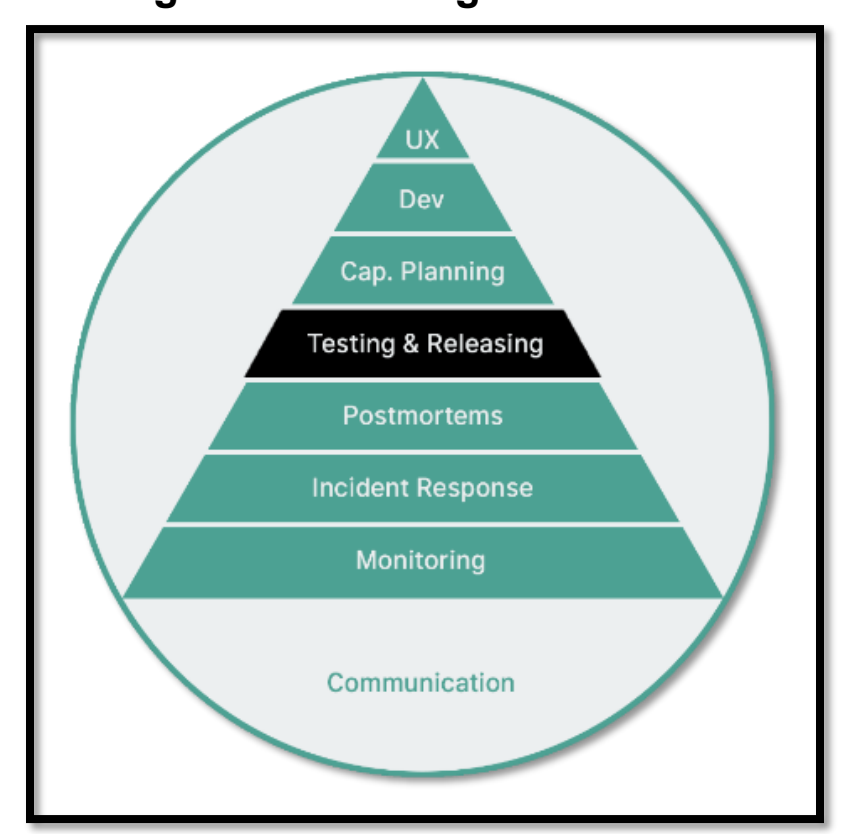

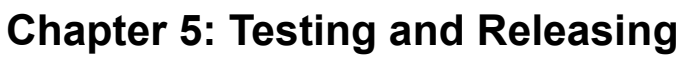

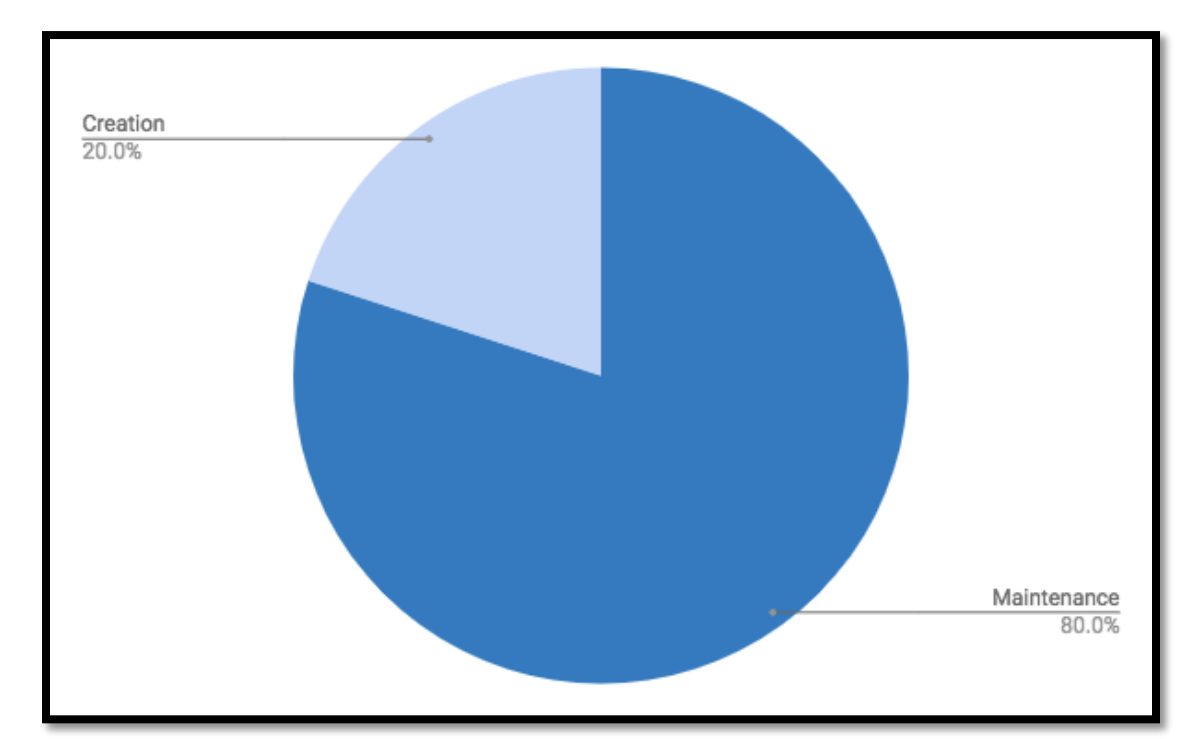

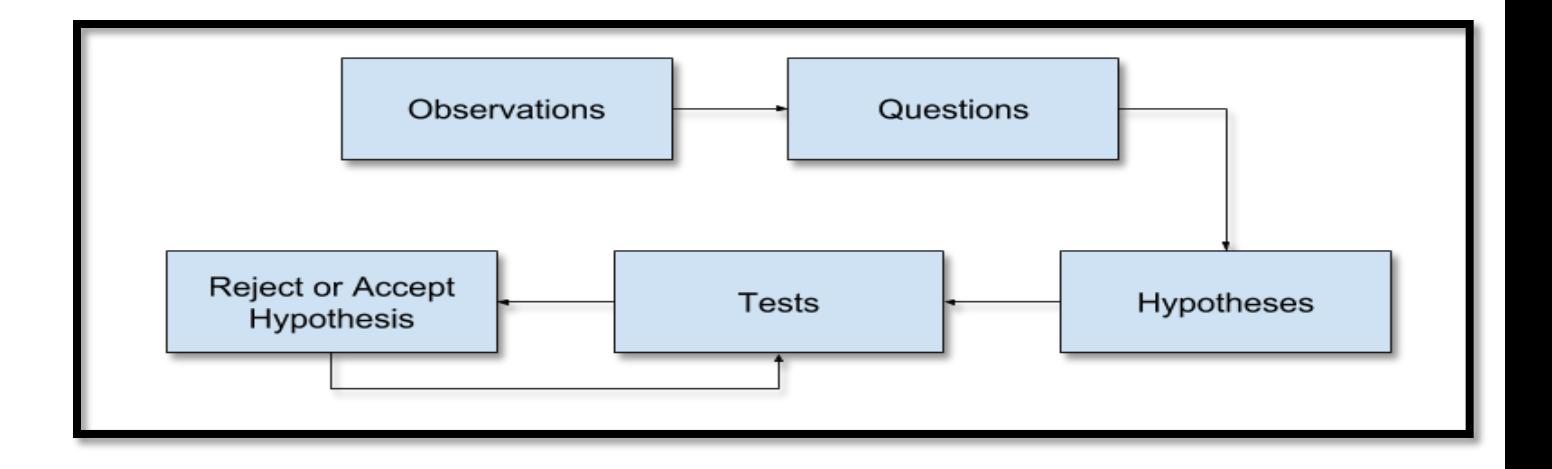

### **Chapter 6: Capacity Planning**

Cashier takes money and adds order to queue

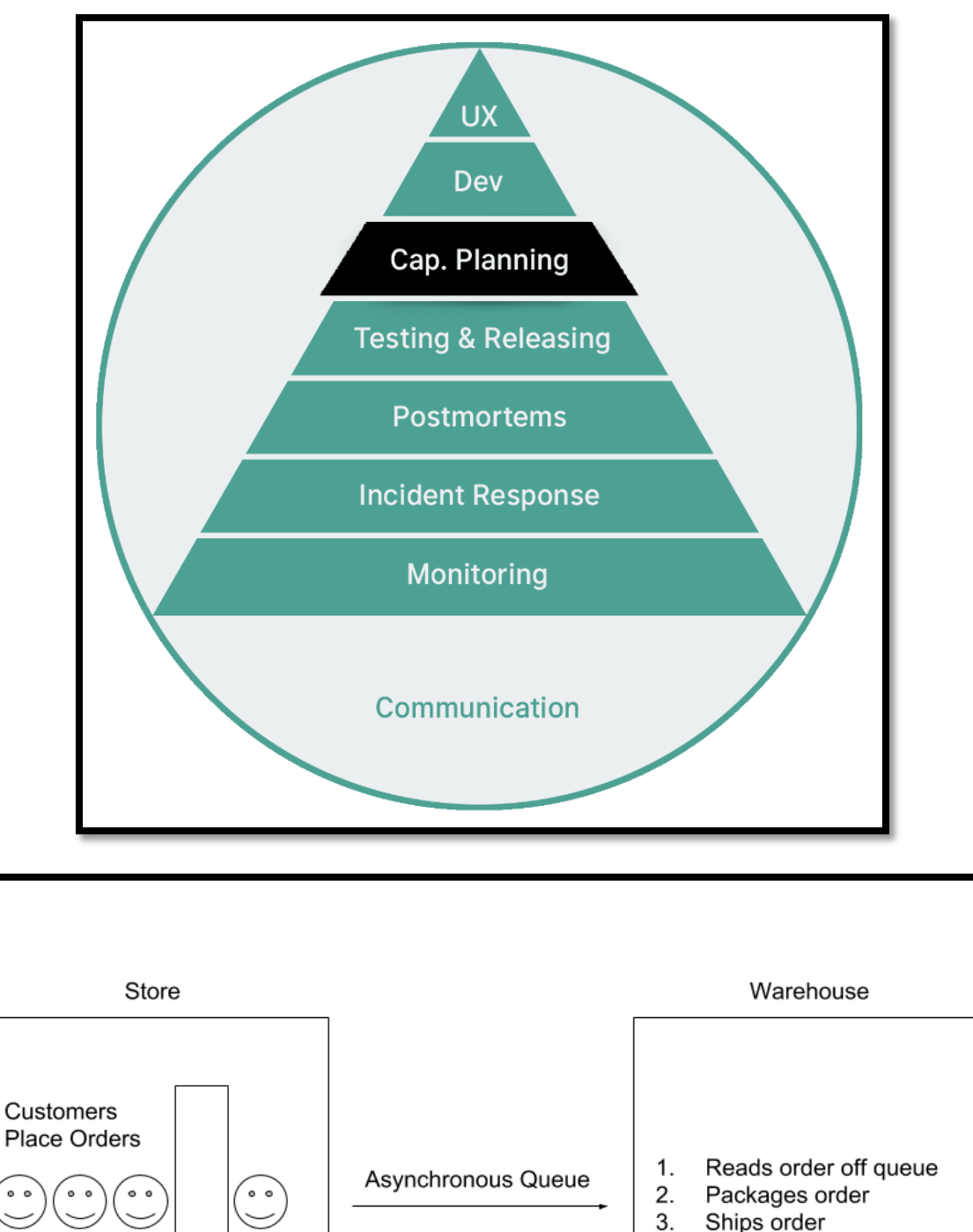

3. Ships order

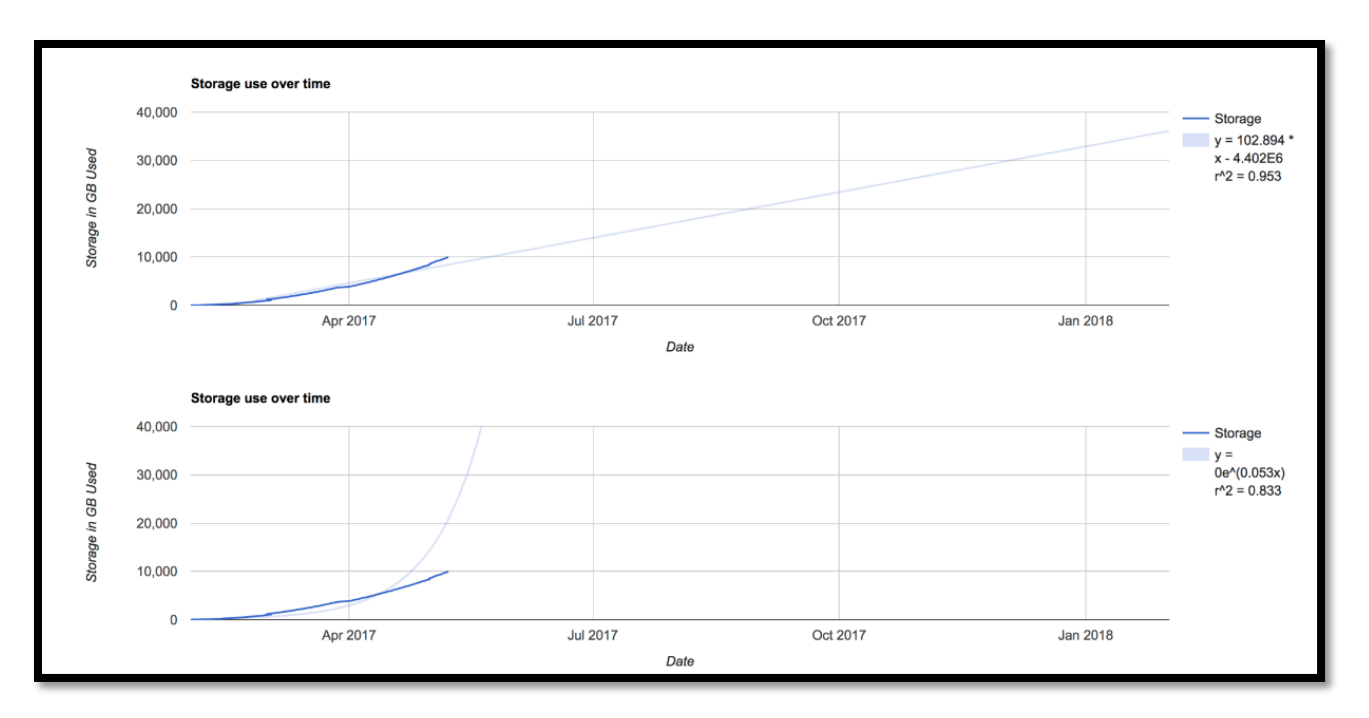

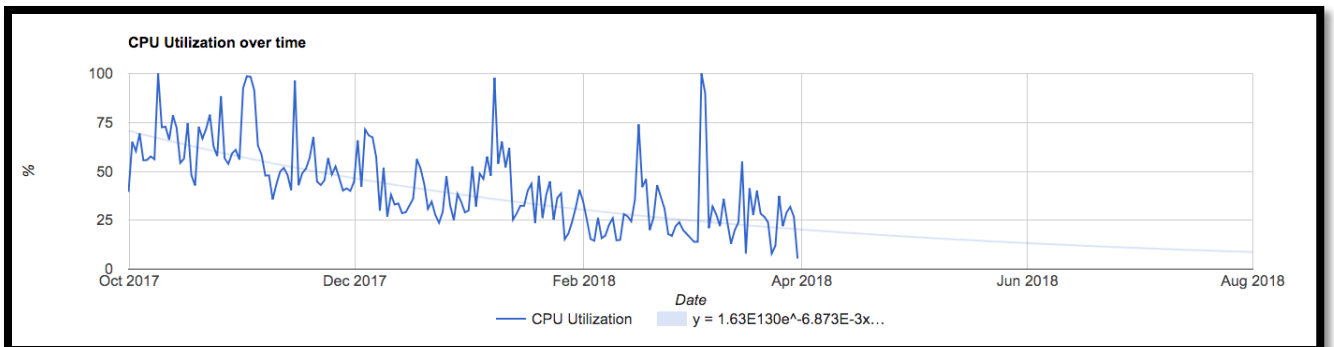

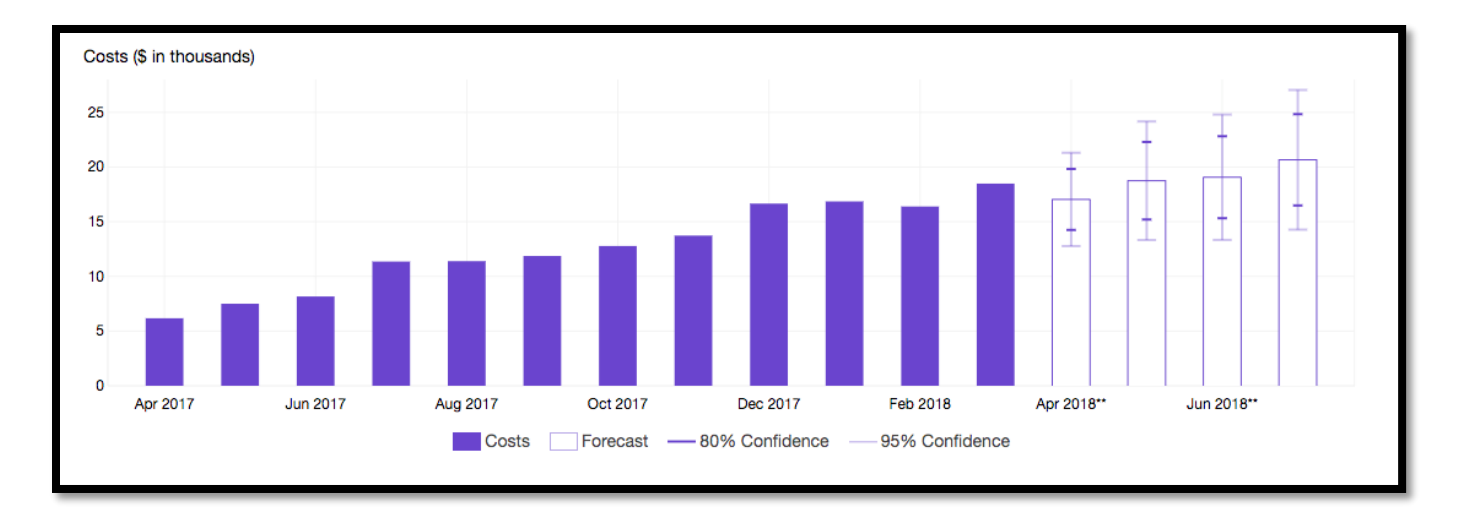

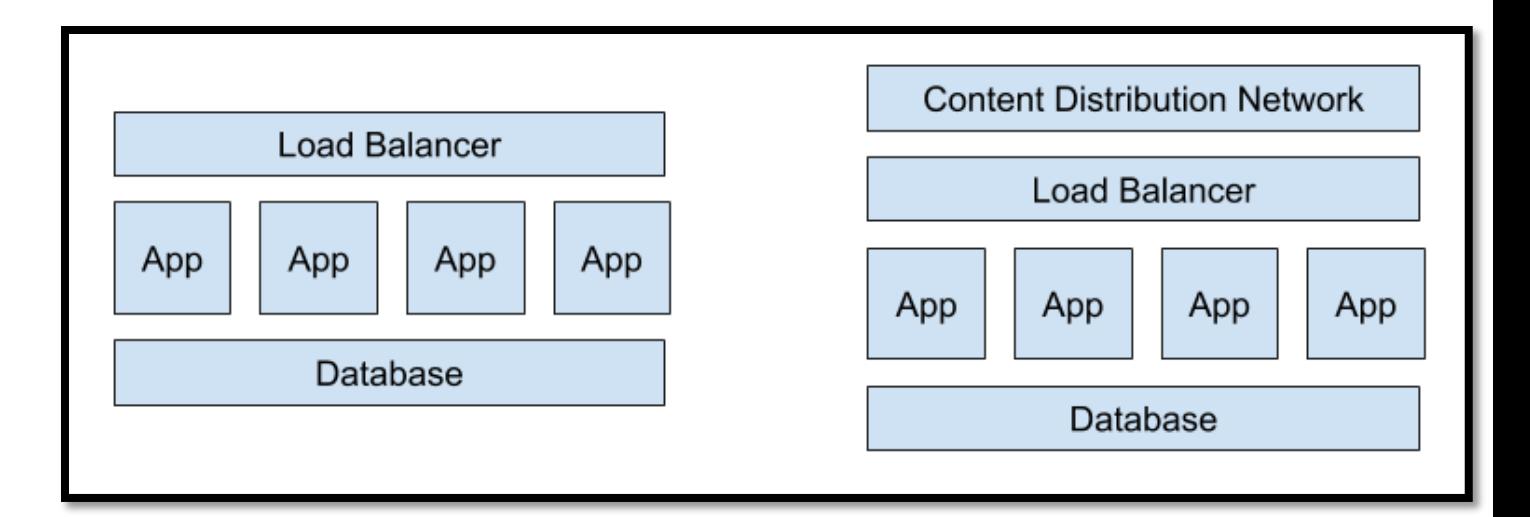

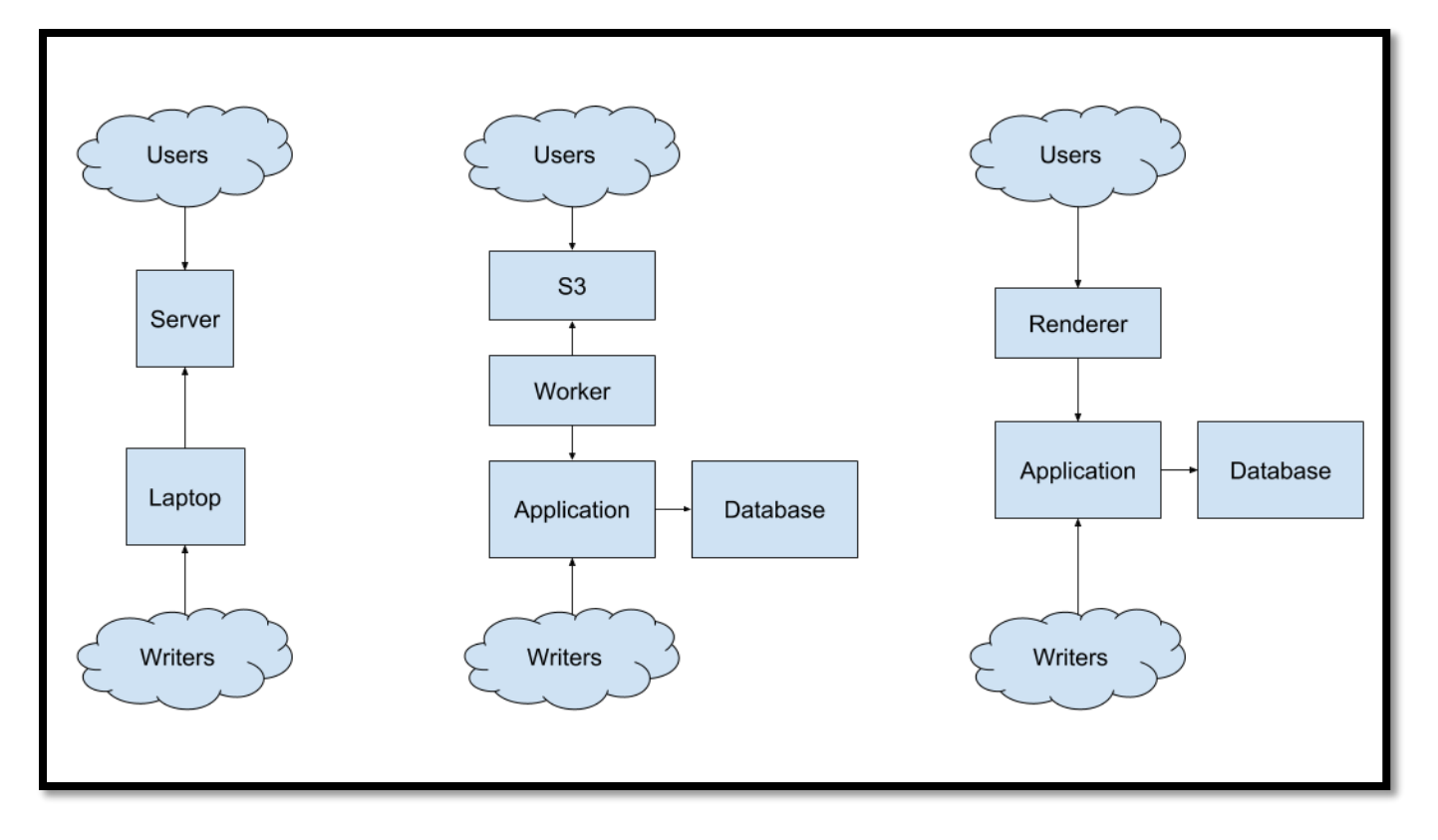

# **Chapter 7: Building Tools**

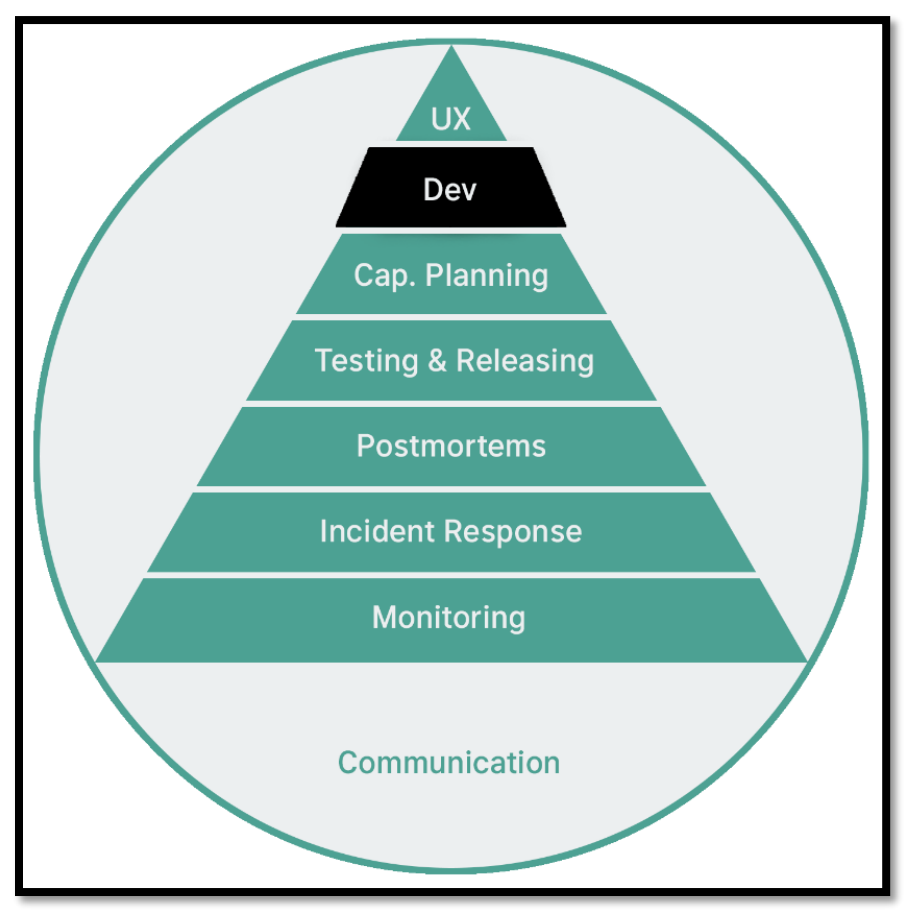

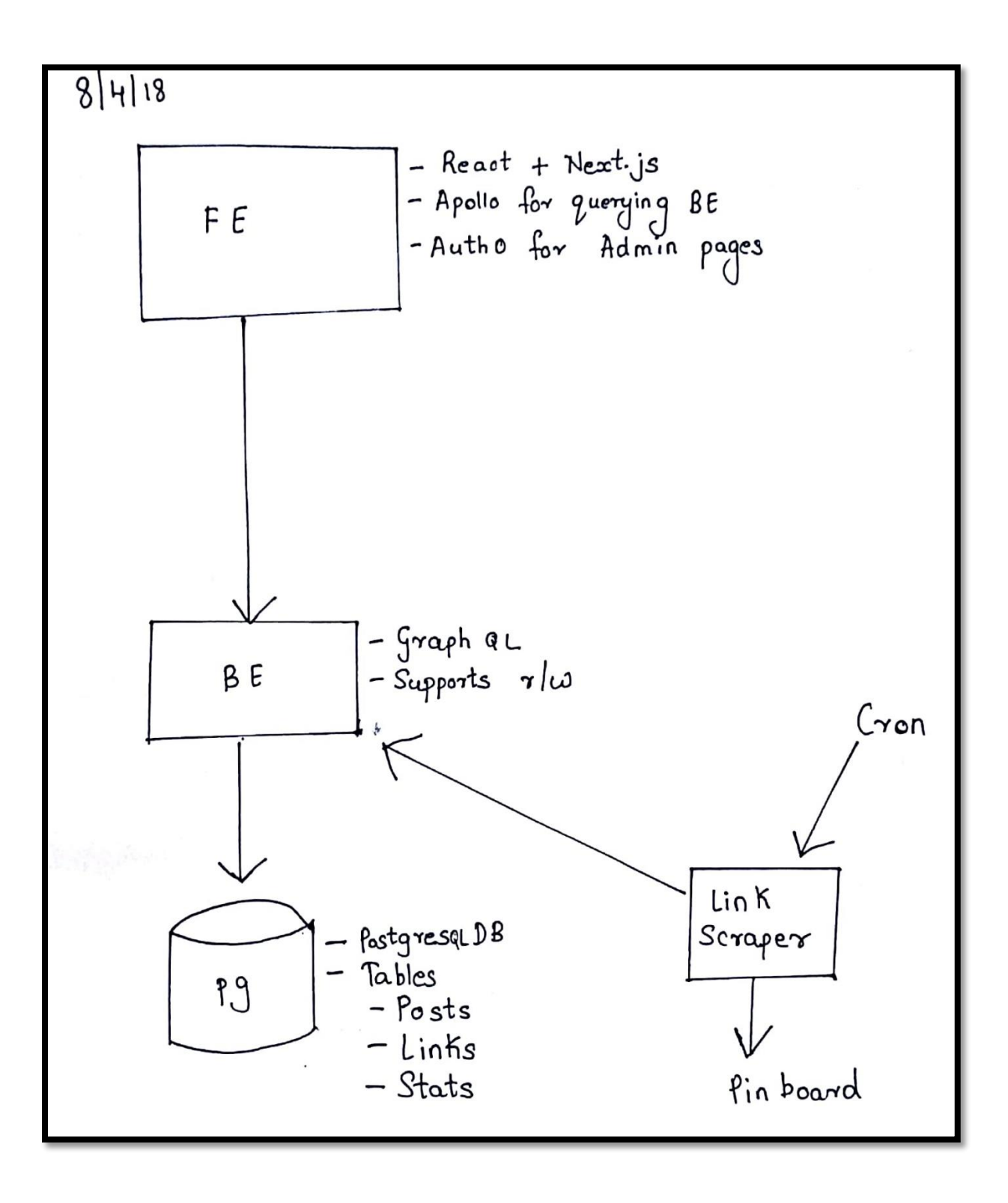

# **Chapter 8: User Experience**

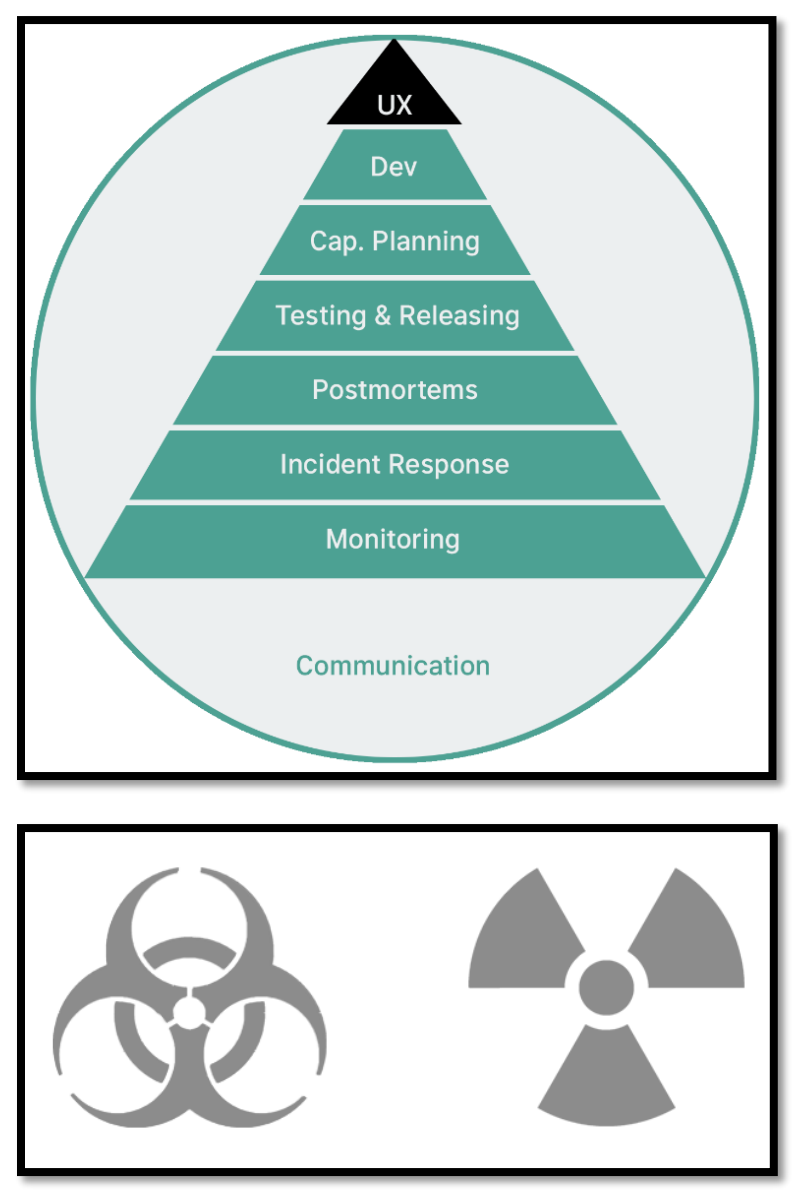

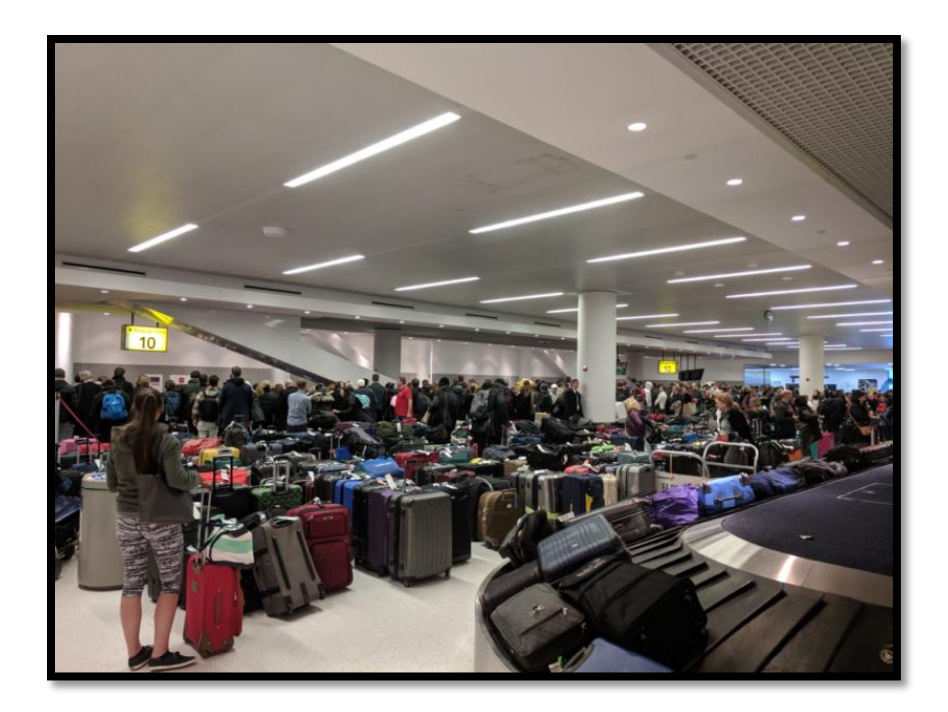

 $\bullet\bullet\bullet$ 1. nat@Tokyo: ~/Projects [ Wed Aug 29 21:17:46 ] [ nat@Tokyo ~/Projects ]\$ terraform --help Usage: terraform [-version] [-help] <command> [args] The available commands for execution are listed below. The most common, useful commands are shown first, followed by less common or more advanced commands. If you're just getting started with Terraform, stick with the common commands. For the other commands, please read the help and docs before usage. Common commands: apply Builds or changes infrastructure console Interactive console for Terraform interpolations Destroy Terraform-managed infrastructure destroy Workspace management env fmt Rewrites config files to canonical format Download and install modules for the configuration get Create a visual graph of Terraform resources<br>Import existing infrastructure into Terraform graph import Initialize a Terraform working directory init Read an output from a state file output plan Generate and show an execution plan Prints a tree of the providers used in the configuration providers Upload this Terraform module to Atlas to run push refresh Update local state file against real resources show Inspect Terraform state or plan Manually mark a resource for recreation taint Manually unmark a resource as tainted untaint validate Validates the Terraform files version Prints the Terraform version workspace Workspace management All other commands: debug Debug output management (experimental) Manually unlock the terraform state force-unlock

Advanced state management

state

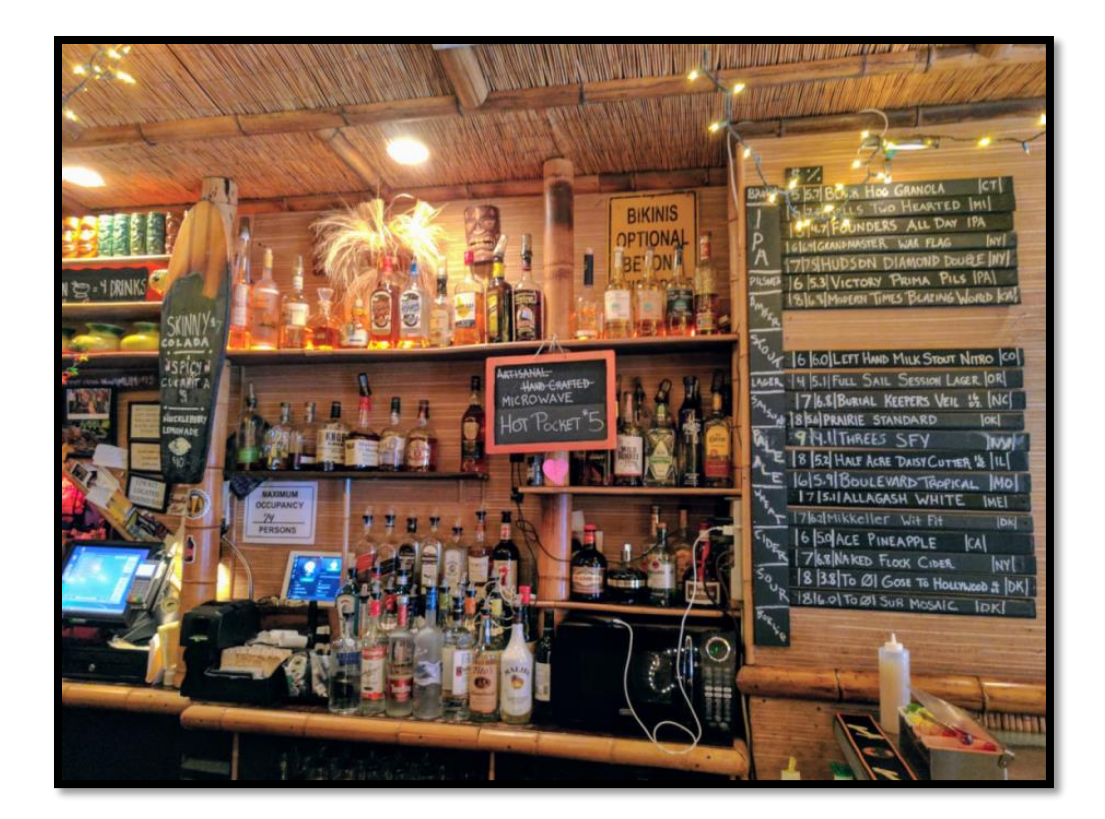

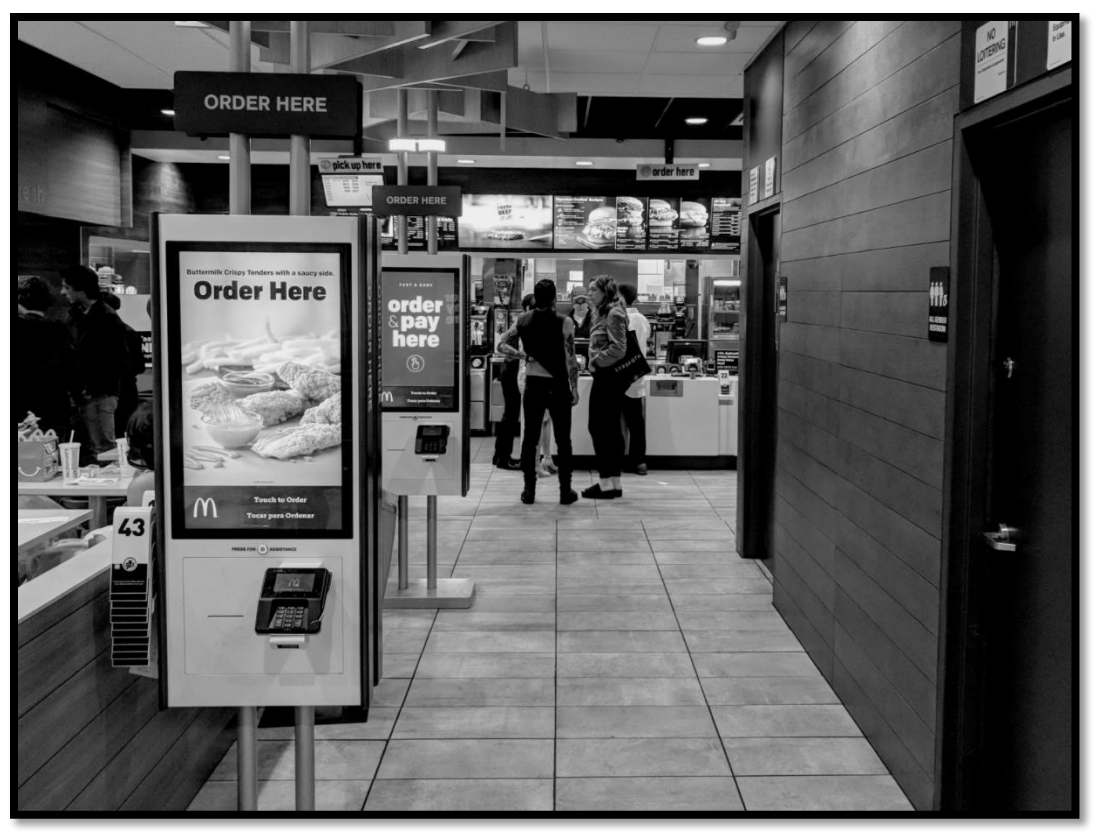

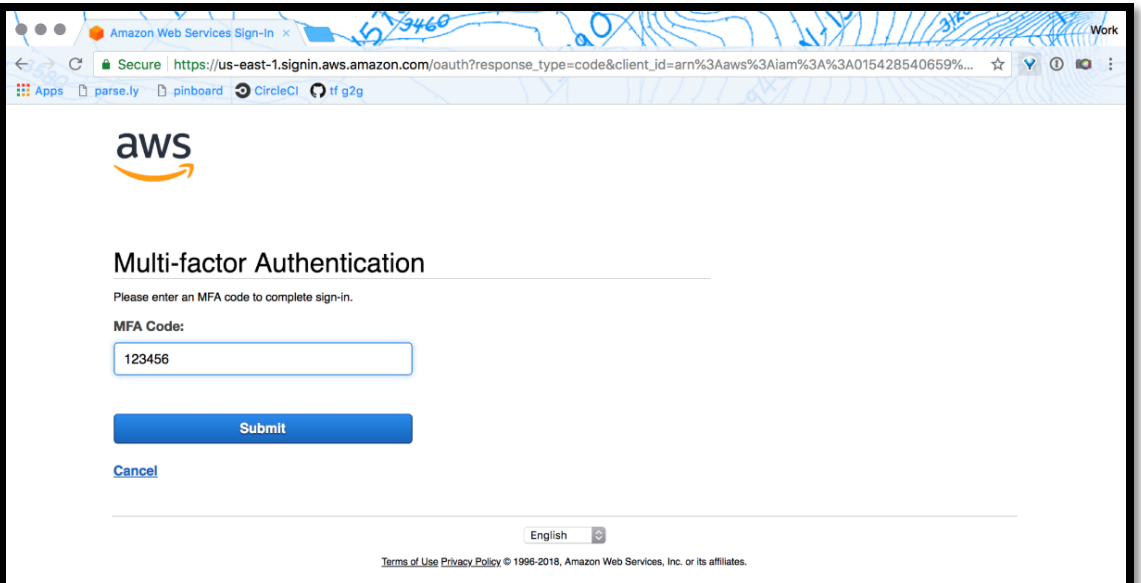

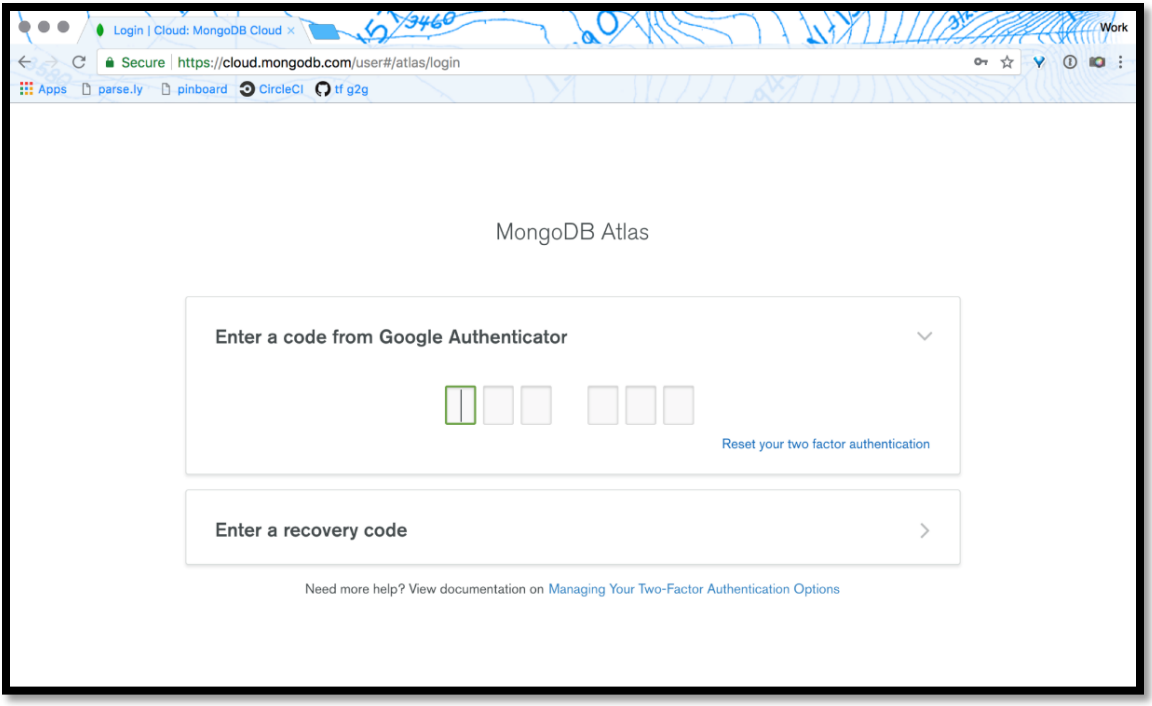

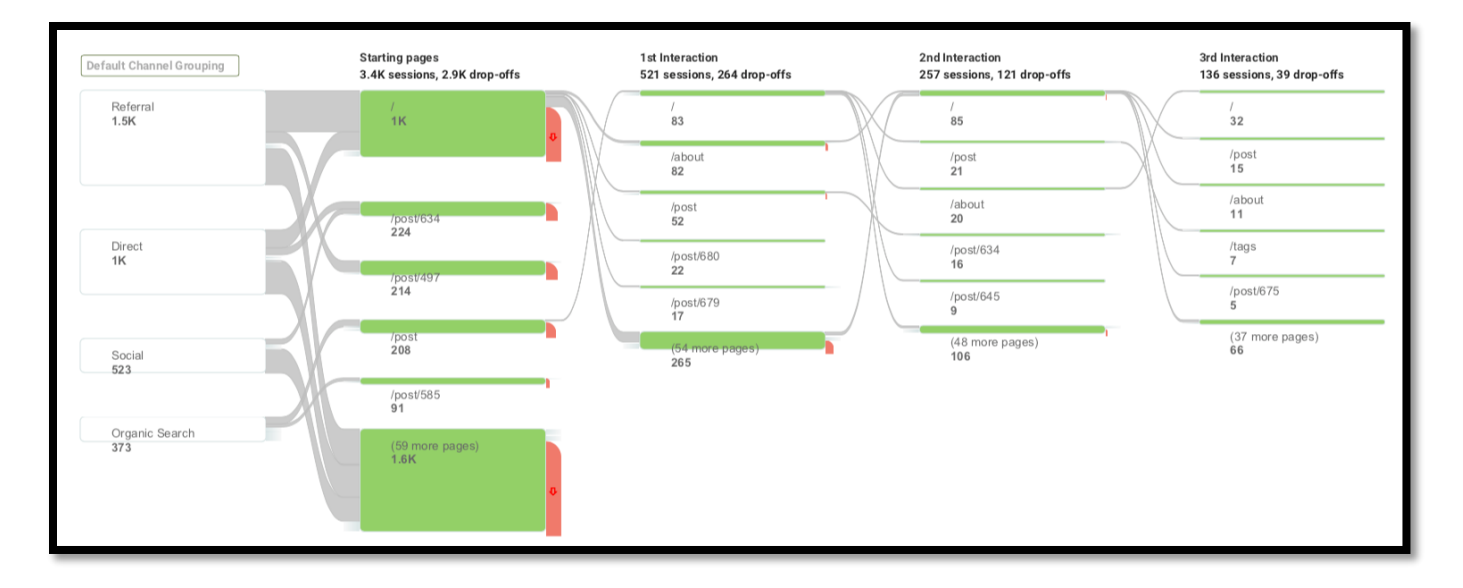

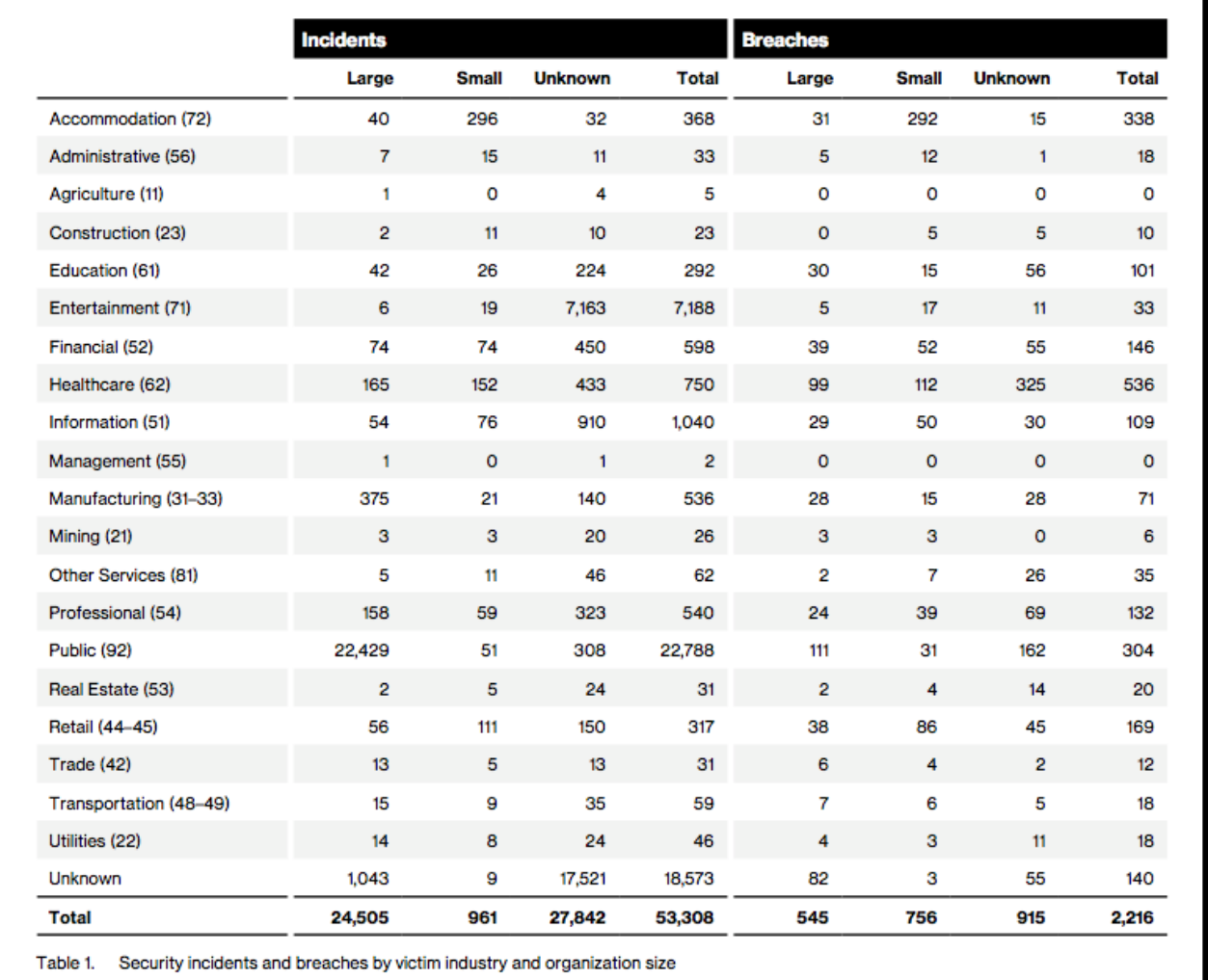

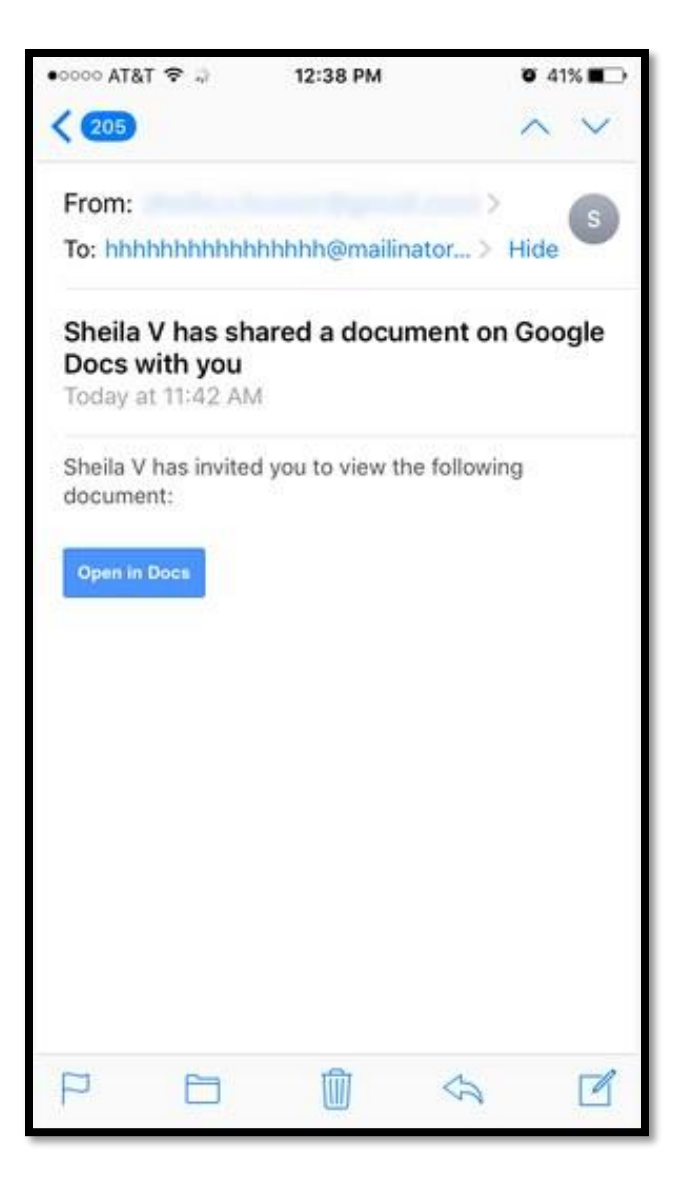

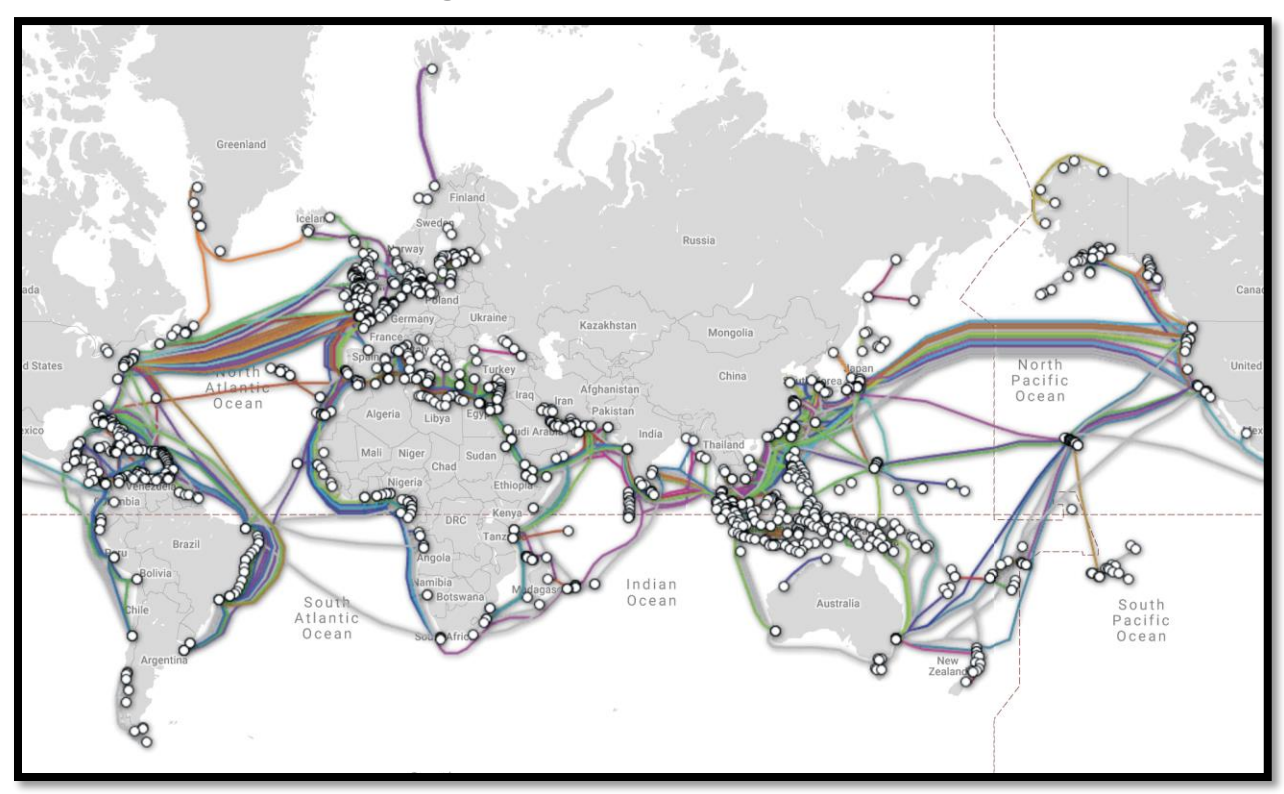

## **Chapter 9: Networking Foundations**

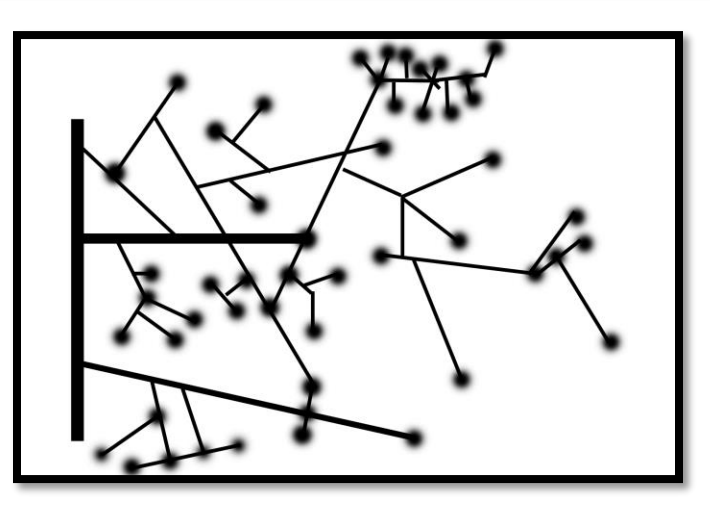

natwelch.com

natwelch.co.uk

natwelch.app

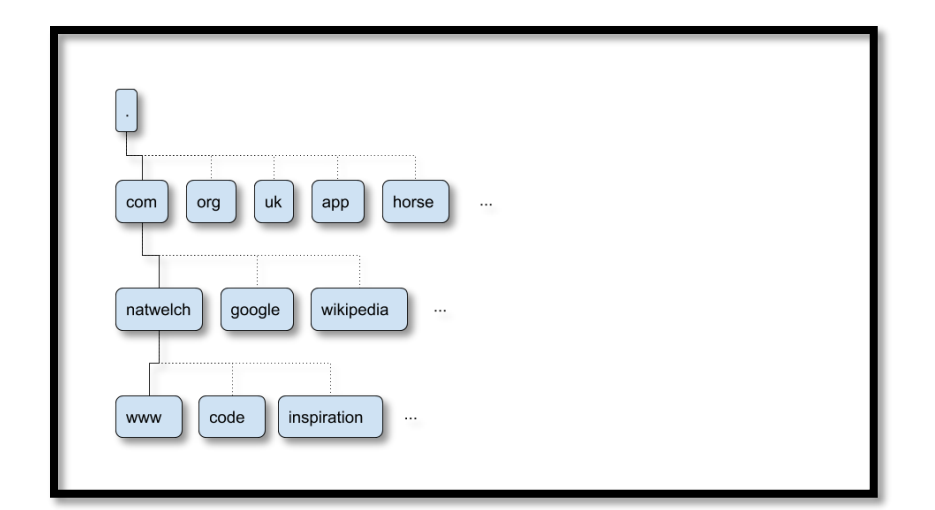

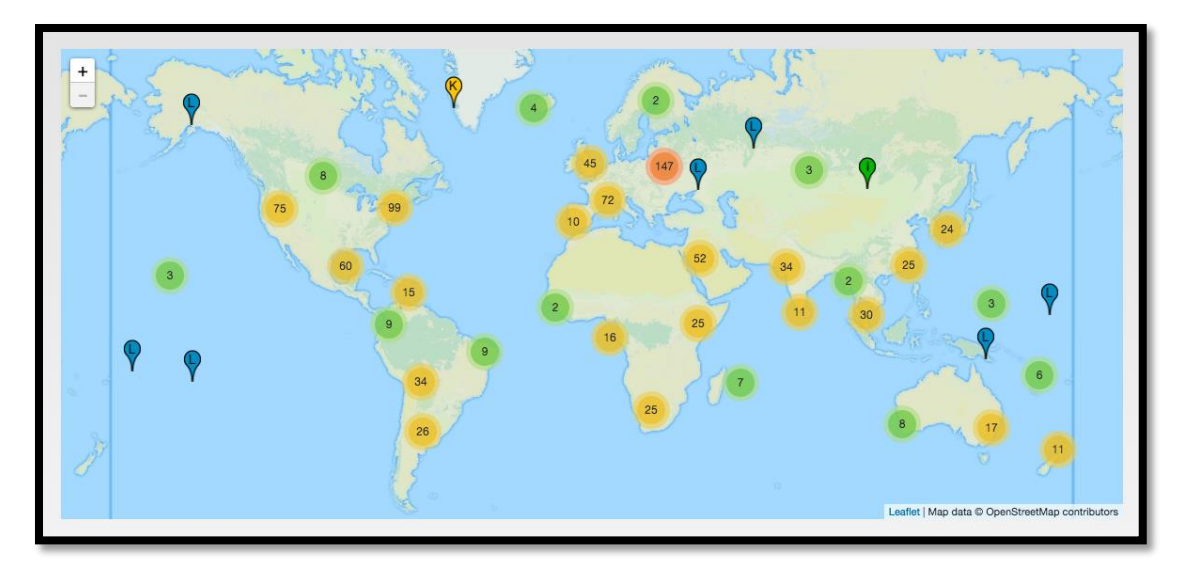

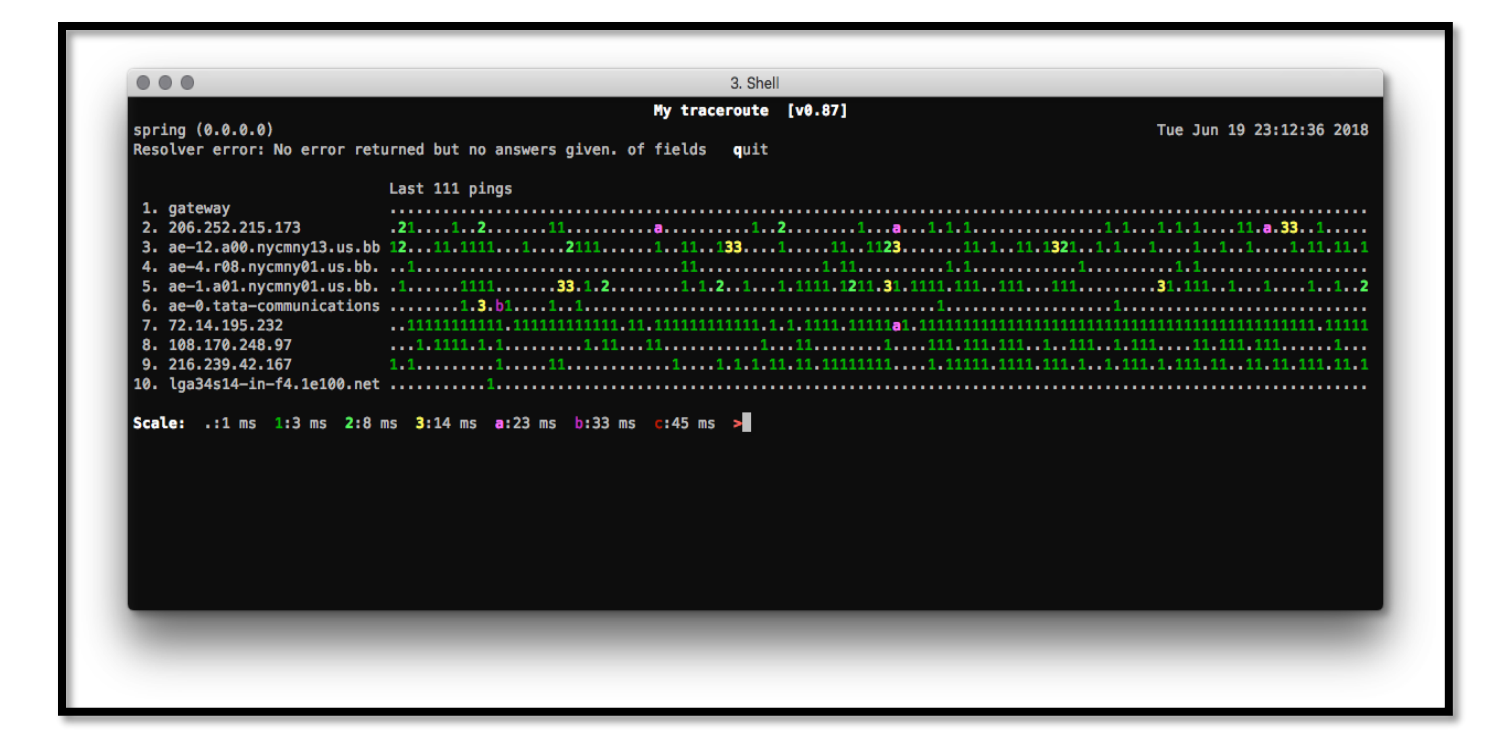

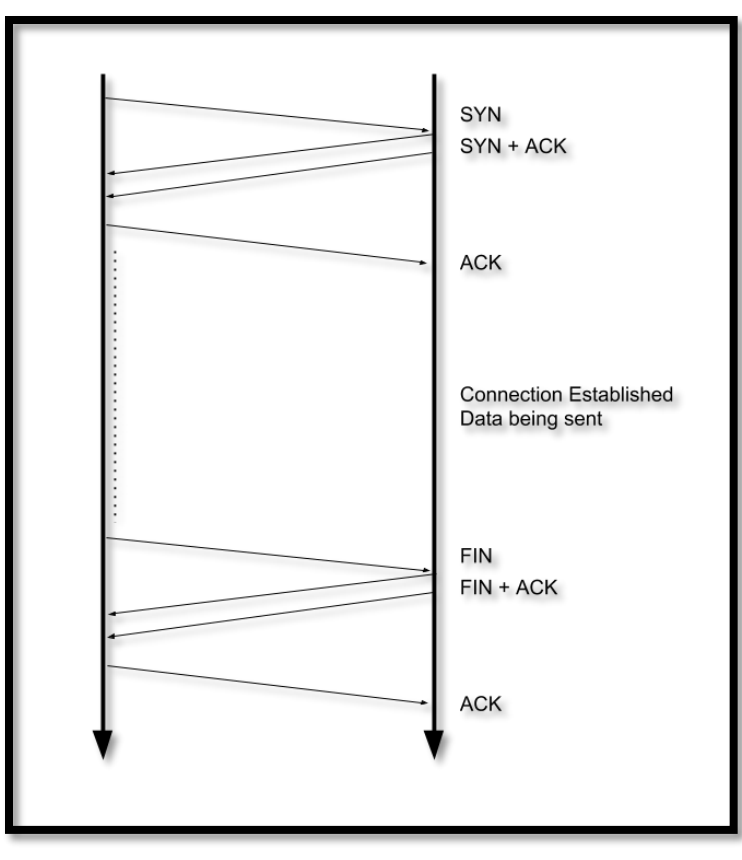

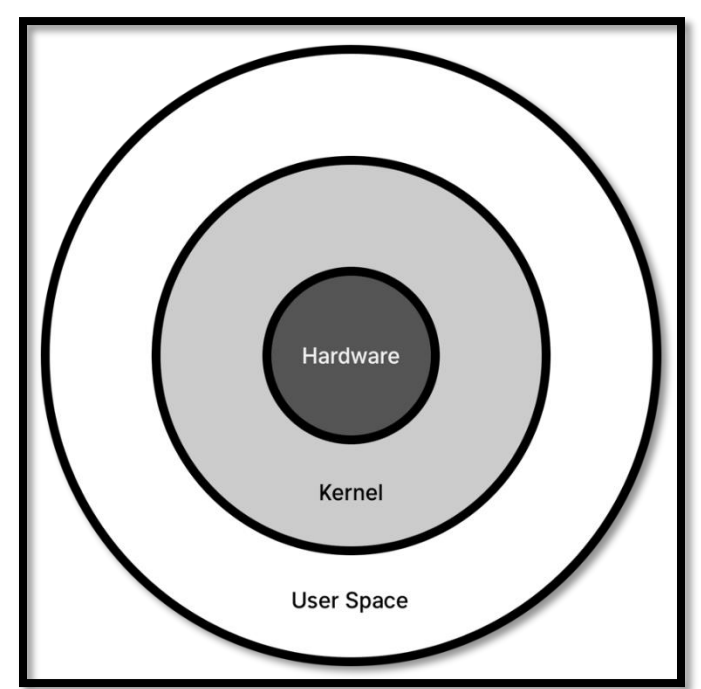

**Chapter 10: Linux and Cloud Foundations**

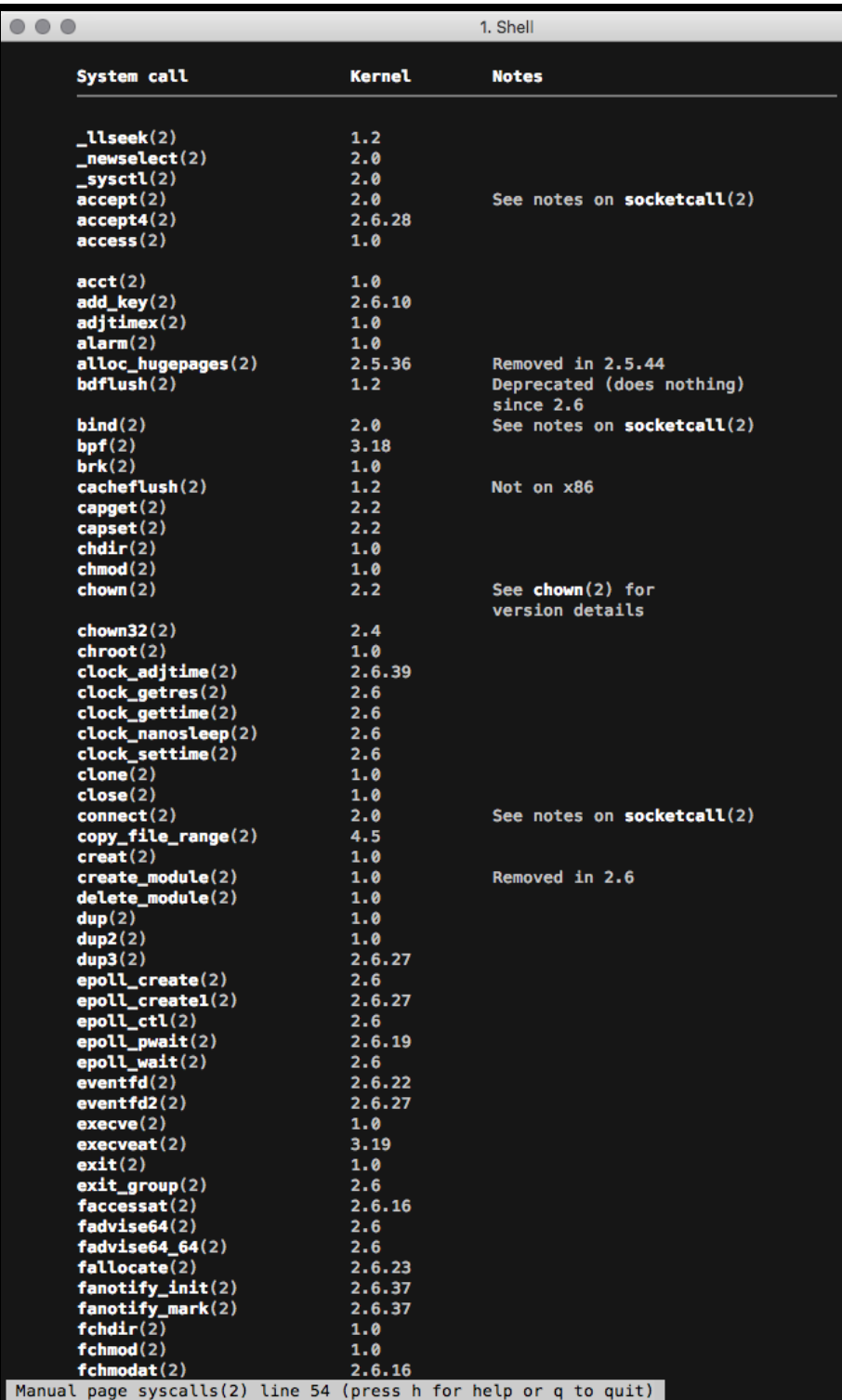

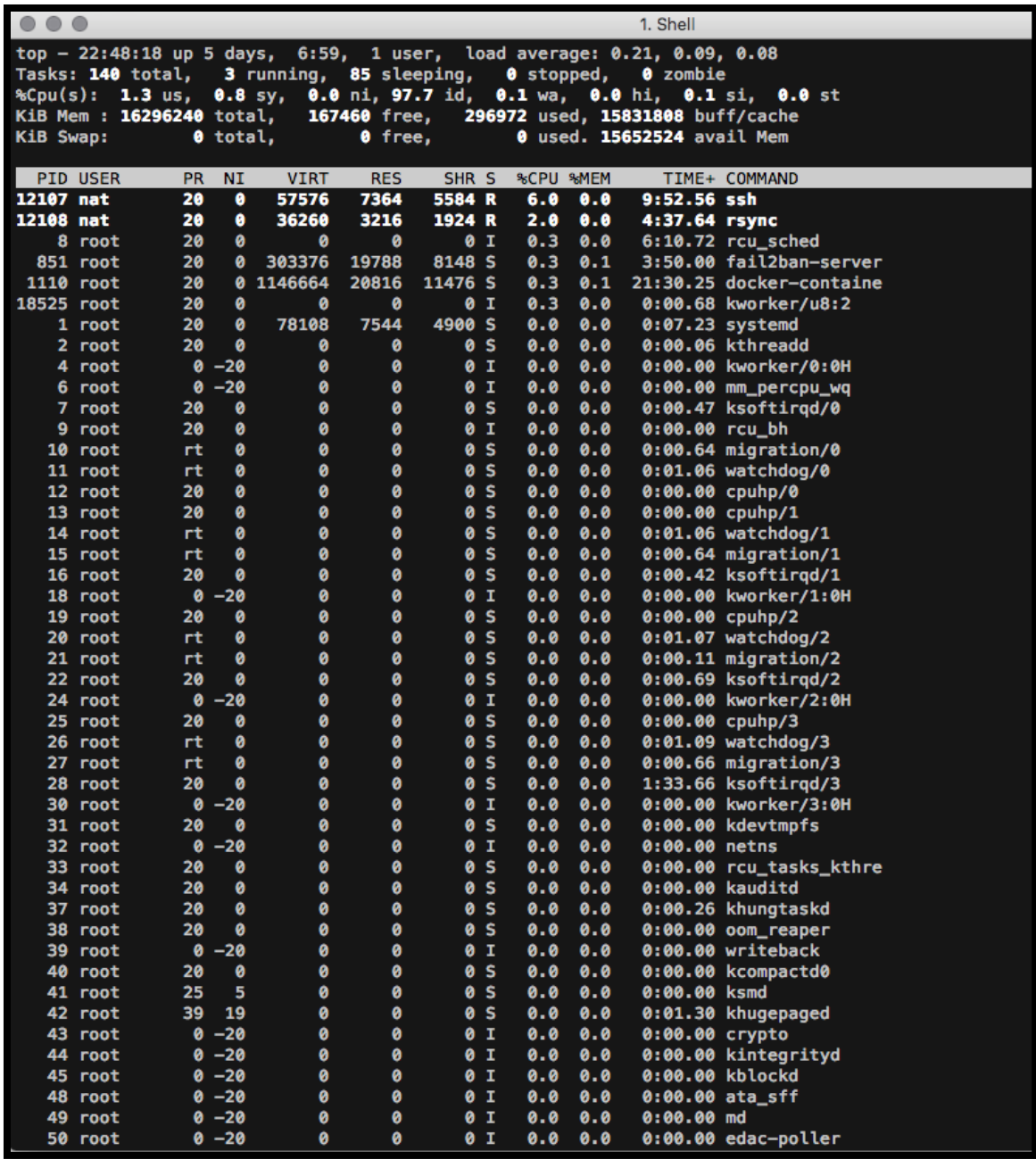

![](_page_31_Picture_0.jpeg)

![](_page_31_Figure_1.jpeg)

![](_page_32_Figure_0.jpeg)

![](_page_32_Figure_1.jpeg)

![](_page_33_Figure_0.jpeg)